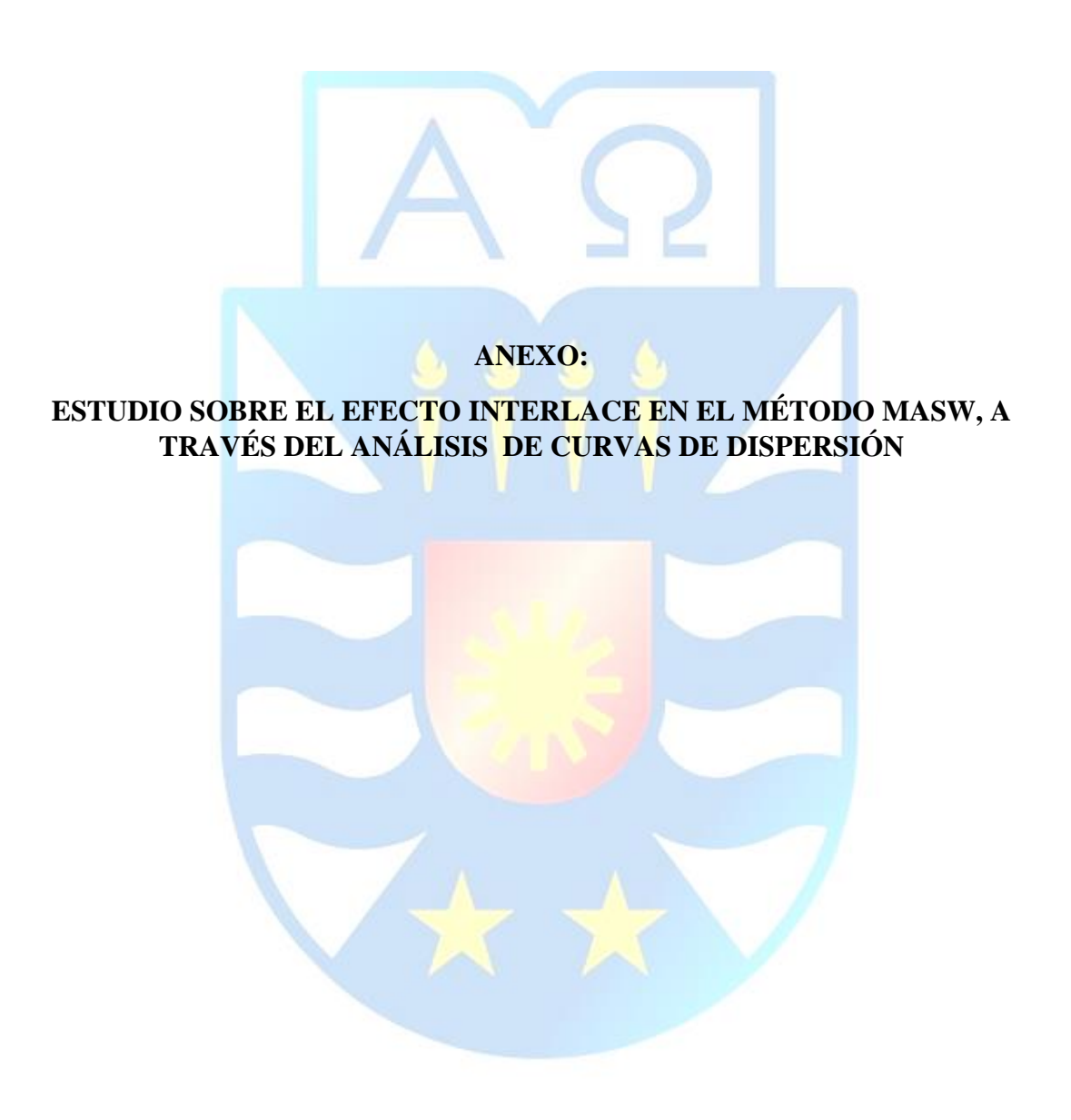

# ÍNDICE DE ANEXO

# **ANEXO A**

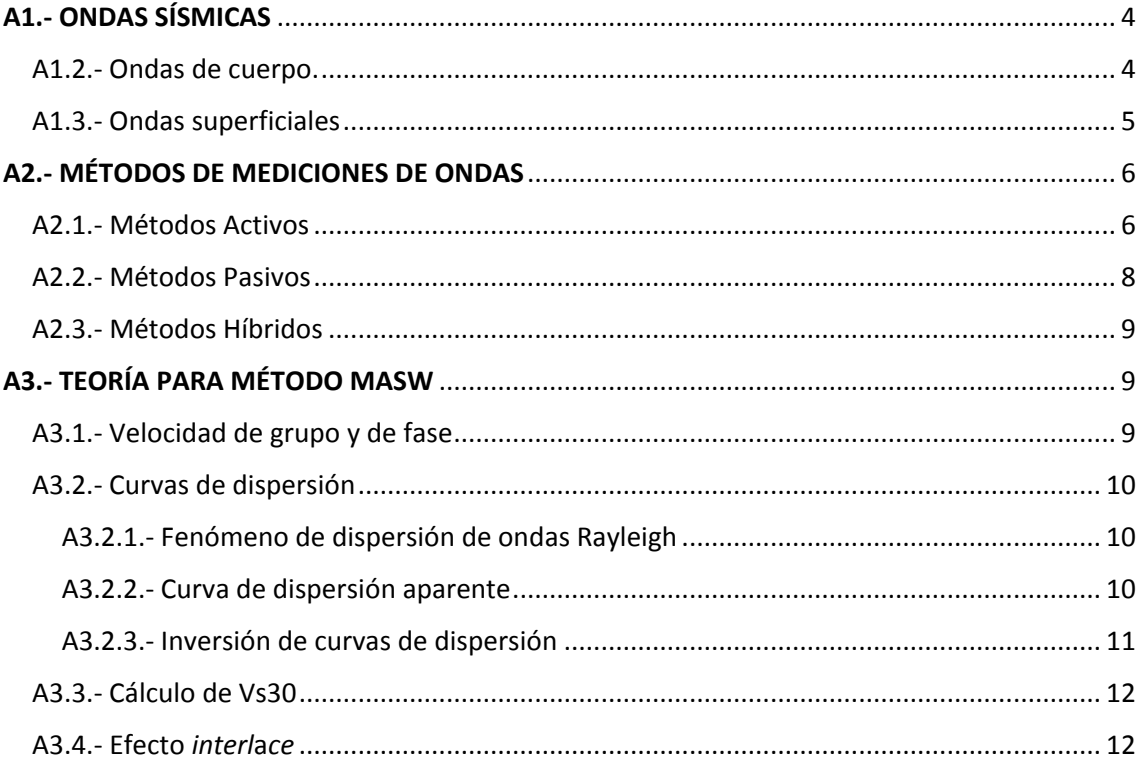

# **ANEXOB**

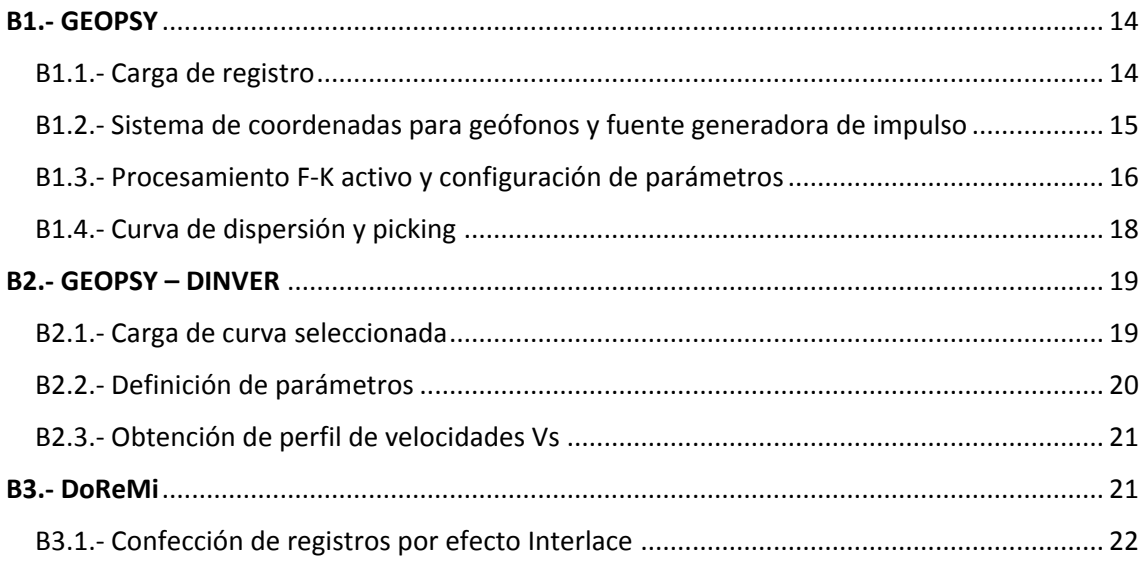

# **ANEXO C**

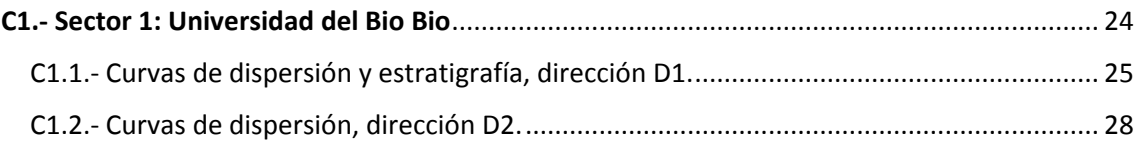

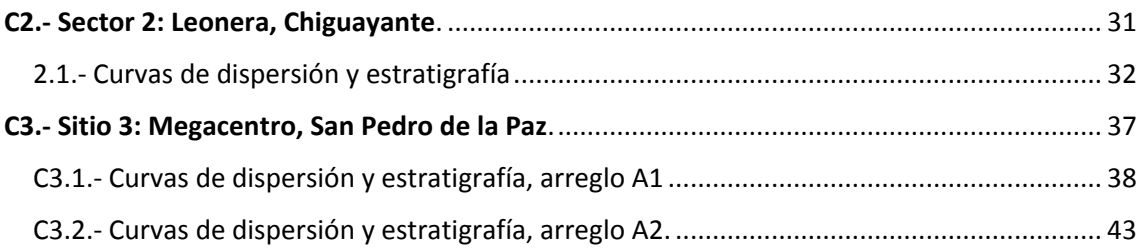

# ANEXO A – TEORÍA SECUNDARIA

# <span id="page-3-0"></span>A1.- ONDAS SÍSMICAS

Los movimientos sísmicos son originados por el viaje de energía en forma de onda, generada por el movimiento de las placas tectónicas, perturbando las partículas de suelo por la que viajan. Estas se clasifican según la profundidad a la que actúan en 2 tipos: ondas corporales o de cuerpo y superficiales.

<span id="page-3-1"></span>A1.2.- Ondas de cuerpo.

Son aquellas ondas que viajan por el interior de la tierra, describiendo trayectorias de propagación curvas debido a la diferencia de densidad y composición interna de la tierra. Se clasifican en 2 categorías: ondas P (primarias) y ondas S (secundarias).

- Ondas P (primarias): se mueven longitudinalmente, generando compresión y dilatación en las partículas de los materiales de los medios en las que viajan, pudiendo ser sólidos o fluidos. Presentan la mayor velocidad de propagación, alrededor de 5 [km/seg]
- Ondas S (secundarias): se mueven transversalmente, generando desplazamientos del suelo perpendicular a su dirección de propagación. Corresponden a ondas de corte, por lo que solamente se desplazan por medios sólidos, ya que los fluidos no soportan estos esfuerzos. Su velocidad de propagación corresponde a un 58% de la velocidad de una onda P.

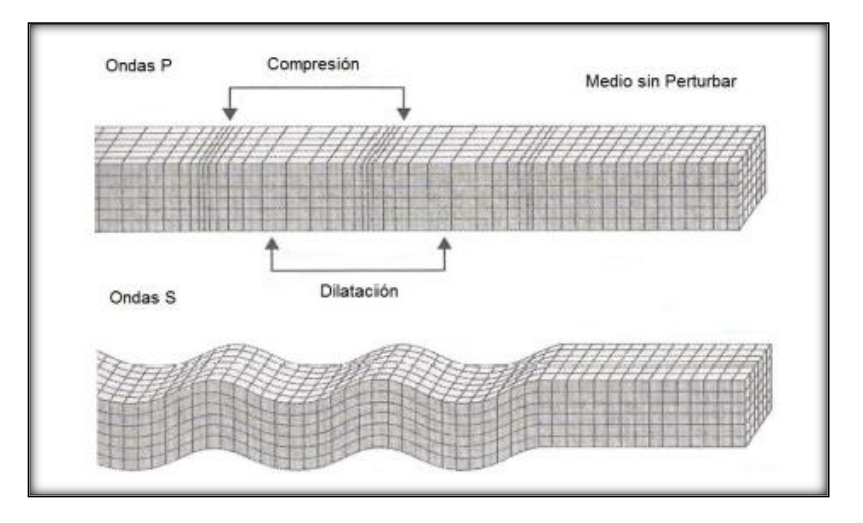

**Figura A1. Ondas de cuerpo**

## <span id="page-4-0"></span>A1.3.- Ondas superficiales

Son aquellas que viajan sobre la superficie de la tierra, a menor velocidad que las ondas de cuerpo. Dada su baja frecuencia, provocan que las estructuras entren en resonancia generando daños durante un movimiento sísmico. Existen 2 tipos de ondas superficiales: las ondas Rayleigh y las ondas Love.

- Ondas Rayleigh: también denominadas ground roll. Las partículas describen un movimiento elíptico retrógrado, vertical a la dirección de propagación. Está comprobado que cerca del 80% de la energía liberada durante un movimiento sísmico corresponde a ondas Rayleigh, por lo que son las percibidas principalmente en un terremoto y las que generan más daños a las estructuras, no solo por su energía, sino también por su baja frecuencia, provocando que las estructuras puedan entrar en resonancia durante el movimiento.
- Ondas Love: poseen una velocidad de propagación mayor a las ondas Rayleigh. El movimiento de las partículas es perpendicular a la dirección de propagación.

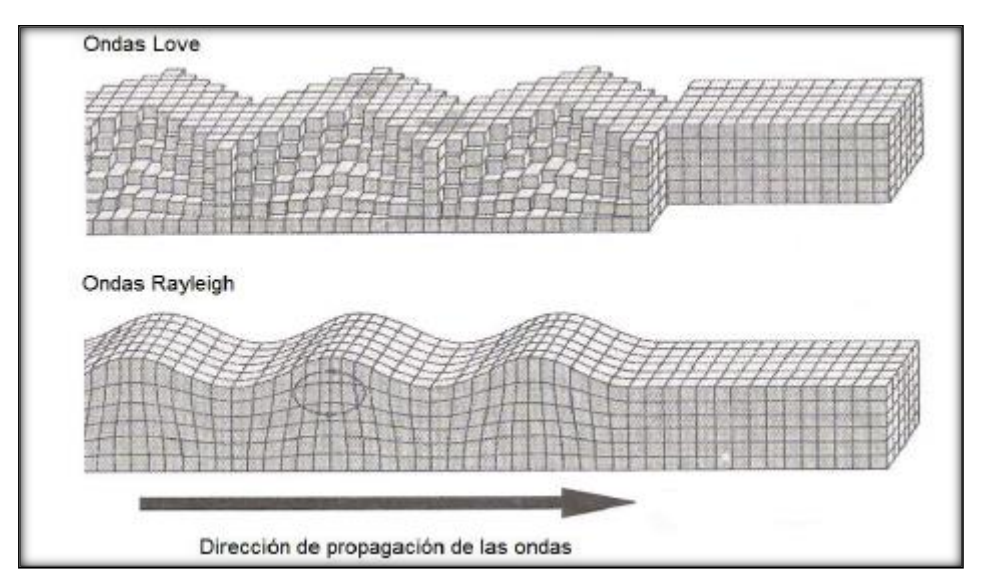

**Figura A2. Ondas superficiales**

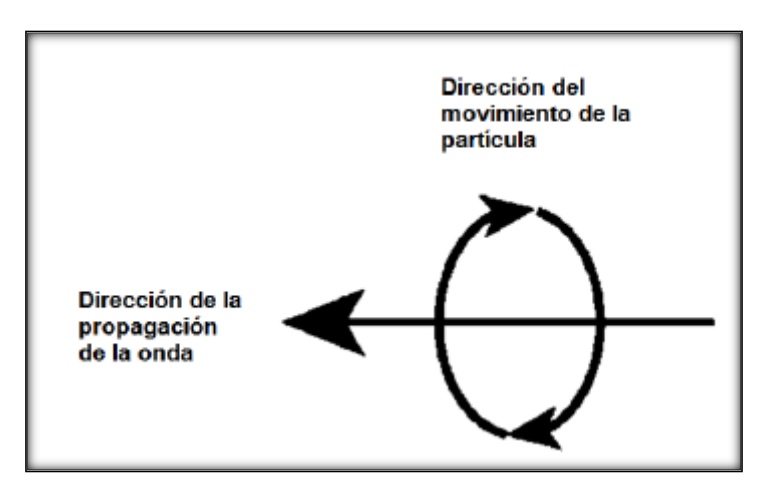

**Figura A3. Esquema de movimiento de ondas Rayleigh**

# <span id="page-5-0"></span>A2.- MÉTODOS DE MEDICIONES DE ONDAS

Los métodos para mediciones de ondas superficiales se clasifican en 3 tipos, dependiendo de la fuente que utilicen: métodos activos, pasivos e híbridos, cuyo funcionamiento se detalla a continuación.

# <span id="page-5-1"></span>A2.1.- Métodos Activos

Estos métodos registran las ondas superficiales generadas por una fuente impulsiva, como el golpe de un martillo, o una fuente oscilatoria con movimiento vertical armónico. La señal es captada por un arreglo lineal de geófonos, que luego es empleada para la determinación de la velocidad de fase a partir de un análisis espectral.

- Análisis espectral de ondas superficiales (SASW)

Este método emplea una fuente de energía sísmica que es registrada repetidas veces por un par de receptores ubicados a distancias cortas y largas, de 1 [m] y 500 [m], respectivamente. La señal captada corresponde a la velocidad de fase de las ondas Rayleigh, como diferencia de amplitud captada por ambos sensores.

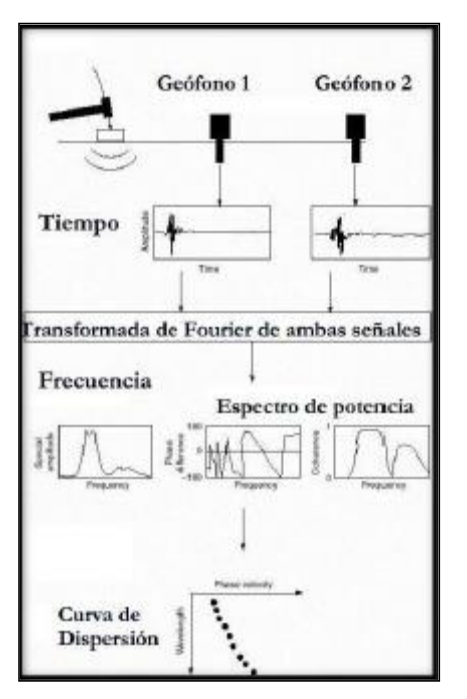

**Figura A4. Esquema método SASW**

- Análisis multicanal de ondas superficiales (MASW)

El método emplea el golpe de un martillo o un peso en caída libre sobre una placa como fuente generadora del impulso sísmico. La señal es captada por un arreglo de geófonos dispuestos de manera lineal, espaciados de manera equidistante. Con la señal captada es posible obtener el gráfico de velocidad de fase vs frecuencia, de la que se puede elegir la curva de dispersión que luego permita obtener el perfil de velocidad de onda de corte del suelo en estudio.

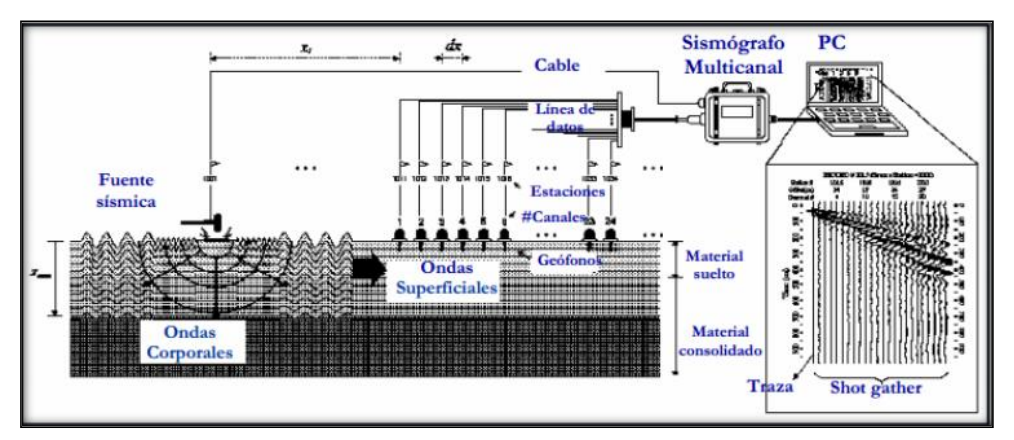

**Figura A5. Esquema método MASW**

#### <span id="page-7-0"></span>A2.2.- Métodos Pasivos

Son métodos geofísicos que registran el ruido ambiental, por lo que no requieren una fuente generadora de impulso. Emplea un arreglo de geófonos que puede ser unidimensional o bidimensional, y su capacidad de registro puede captar la componente vertical o las 3 componentes del movimiento. Los datos registrados son analizados para la obtención de la curva de dispersión característica y luego el perfil de velocidad de ondas de corte.

#### Nakamura (H/V)

Éste método registra el ruido ambiental a través de sensores triaxiales. La técnica asume que el cociente entre la componente horizontal y la componente vertical de los microtremores es una aproximación de la función de transferencia de las ondas superficiales entre la superficie del suelo y la capa de roca. Así, es posible determinar el periodo natural y el factor de amplificación del suelo en estudio.

#### - Técnica F-K

Emplea el parámetro Frecuencia vs Longitud de onda, con el que se logra encontrar la dirección del frente de onda correspondiente a ruido y su velocidad de propagación en la superficie. Para ello se utiliza un arreglo de geófonos que permite correlacionar la señal captada por cada instrumento. Así se obtiene la frecuencia captada por cada geófono, junto con su velocidad, para luego poder crear el espectro de frecuencia vs longitud de onda del frente de onda de ruido.

#### - Técnica de Autocorrelación Espacial (SPAC)

Considera que es posible estimar la velocidad de fase de la observación de ondas superficiales, producto del registro de microtremores por un arreglo de estaciones equidistantes de azimut variables, sin considerar su dirección de propagación.

#### <span id="page-8-0"></span>A2.3.- Métodos Híbridos

Resultan de la combinación de métodos pasivos y activos.

Refracción de microtremores (ReMi) El método utiliza el ruido ambiental y ondas superficiales para generar perfiles de velocidad de onda de corte de profundidades de hasta 100 [m]. Al igual que el método SASW y MASW, la técnica ReMi aprovecha la naturaleza dispersiva de las ondas Rayleigh, lo que permite el registro de diferentes frecuencias en el tren de ondas al viajar a diferentes velocidades.

# <span id="page-8-1"></span>A3.- TEORÍA PARA MÉTODO MASW

#### <span id="page-8-2"></span>A3.1.- Velocidad de grupo y de fase

La velocidad de grupo corresponde a la rapidez con que viaja una onda desde su fuente de perturbación hasta la superficie, por lo que se le puede asignar una interpretación física y se puede medir dividiendo la distancia recorrida por el tiempo empleado (Linares, 2005).

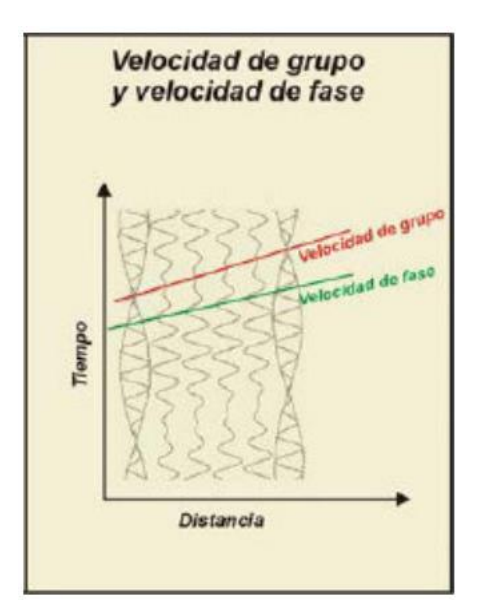

**Figura A6. Velocidad de fase y de grupo**

Por otro lado, la velocidad de fase corresponde a la rapidez representada por una onda plana que viaja en la misma dirección en un medio determinado. En medios estratificados como el suelo, la velocidad de fase depende de la dispersión de frecuencias, es decir, la

rapidez varía con la frecuencia de cada estrato. Así, la velocidad debe ser determinada por medio del análisis de variaciones de frecuencias.

#### <span id="page-9-0"></span>A3.2.- Curvas de dispersión

#### <span id="page-9-1"></span>A3.2.1.- Fenómeno de dispersión de ondas Rayleigh

La dispersión de ondas superficiales está unido a las características del subsuelo, ya que diferentes frecuencias implican diferentes espesores de estratos de suelo y, consecuentemente, diferentes velocidades de propagación (Abdel et al, 2013). Para valores de frecuencia altos la velocidad de fase va ligado a estratos superficiales, mientras que para bajos valores de frecuencia estará ligado a estratos más profundos (Strobbia, 2003).

Gracias a esta cualidad es que los métodos geofísicos se apoyan en las ondas Rayleigh para la obtención de perfiles de velocidad de onda de corte del suelo, dado que éste es un medio estratificado de variadas rigideces y, por ende, velocidades.

#### <span id="page-9-2"></span>A3.2.2.- Curva de dispersión aparente

Una vez obtenido el espectro de velocidad de fase vs frecuencia por medio de algún método de medición, es posible proceder con el proceso de selección de la curva de dispersión aparente, que corresponderá al modo fundamental del suelo. La elección se realiza considerando que el modo fundamental del suelo tiende a verse de manera más clara en registros de suelos más homogéneos o donde la densidad o rigidez del suelo aumentan con la profundidad (Roma, 2002). Cabe destacar que el proceso de selección depende exclusivamente de la experiencia y criterio del ejecutor.

En el método MASW se eligen las zonas correspondientes a los máximos de cada modo (Roma, 2006), los que se ven reflejados como franjas más oscuras. Se pueden realizar análisis correspondientes solamente al primer modo o modo fundamental, como análisis multimodales con los modos superiores distinguibles.

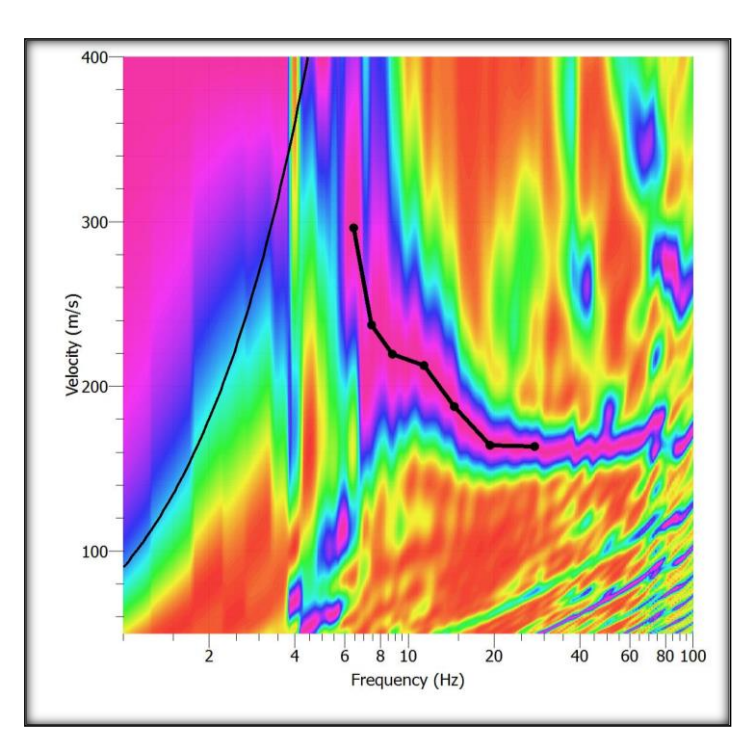

**Figura A7. Ejemplificación de curva aparente con método MASW. Software GEOPSY.**

# <span id="page-10-0"></span>A3.2.3.- Inversión de curvas de dispersión

Existen dos diferentes técnicas de inversión empleadas en el método MASW: i) Monte Carlo o inversión aleatoria, e ii) inversión generalizada. La primera considera un perfil inicial como supuesto de la inversión, y utiliza algoritmos de búsqueda aleatoria para revisión del perfil inicial, mientras que la segunda considera una solución analítica luego del conocimiento de varios parámetros del suelo, como módulo de Poisson, peso específico, densidad, entre otros. La ventaja de la técnica de Monte Carlo es que la modelación está basada en un perfil inicial de velocidad – profundidad, por lo que previene la divergencia de valores con respecto al perfil real. Así, la inversión puede ser configurada para diferentes incrementos de velocidad en torno al modelo inicial, que son comparadas con la curva de dispersión extraída y los perfiles son actualizados iterativamente hasta que el error alcanza un valor mínimo deseado (Khaheshi et al, 2010).

Dado que el proceso iterativo asegura un mínimo de error, los softwares de modelación para perfiles de velocidades prefieren la aplicación de éste método dada la capacidad de los computadores para realizar cálculos repetitivos, y que las posibilidades de que el resultado no converjan son casi mínimas.

## <span id="page-11-0"></span>A3.3.- Cálculo de Vs30

El Decreto Supremo N°61 "Diseño sísmico de edificios" sugiere que el cálculo del parámetro Vs30 se obtenga según la ecuación A1, considerando las velocidades de onda de corte Vs y el espesor de cada estrato, hasta una profundidad de 30 [m].

$$
V_{S_{30}} = \frac{\sum_{i=1}^{n} h_i}{\sum_{i=1}^{n} \frac{h_i}{V_{s-1}}}
$$

# Donde:

- VS-1: Velocidad de onda de corte del estrato i.
- hi: Espesor del estrato i.
- n: número de estratos presentes hasta los 30 [m] de profundidad.

Así, se desprende de la ecuación A1 que el parámetro Vs30 corresponde a un promedio ponderado del Vs de los estratos hasta la profundidad de 30 [m]. Por lo tanto, se puede apreciar que un estrato con mayor espesor tienen una mayor influencia sobre el resultado que aquellos de menor espesor.

# <span id="page-11-1"></span>A3.4.- Efecto *interl*a*ce*

La literatura técnica del método MASW indica que se deben emplear 24 geófonos para obtener registros confiables, aunque Roma propone que el empleo de 12 geófonos es suficiente para obtener una medición confiable.

El efecto interlace considera el entrelazado de dos registros por medio de una diferencia de tiempo, lo que permite realizar mediciones con menos de 12 geófonos para poder formar arreglos teóricos con el doble de geófonos utilizados, a través de la alineación de la posición de la fuente generadora de impulso.

Si consideramos un arreglo lineal de longitud total D, espaciamiento entre geófonos dx y distancia entre la fuente generadora y el primer geófono equivalente al espaciamiento dx, el tiempo empleado por el impulso generado para viajar desde la fuente hasta el primer geófono corresponde a t1. Al mover la placa generadora en sentido contrario al arreglo

en una distancia dx/2, el tiempo empleado por el nuevo impulso equivale a t1+dt, que considera el tiempo para recorrer la distancia dx/2. Finalmente, al superponer ambos registros, se obtiene un arreglo lineal de longitud total D+dx, espaciamiento entre geófonos equivalente a dx/2, espaciamiento entre la fuente y el primer geófono dx y tiempo de viaje del impulso equivalente a t1. El procedimiento se ilustra en la figura A8.

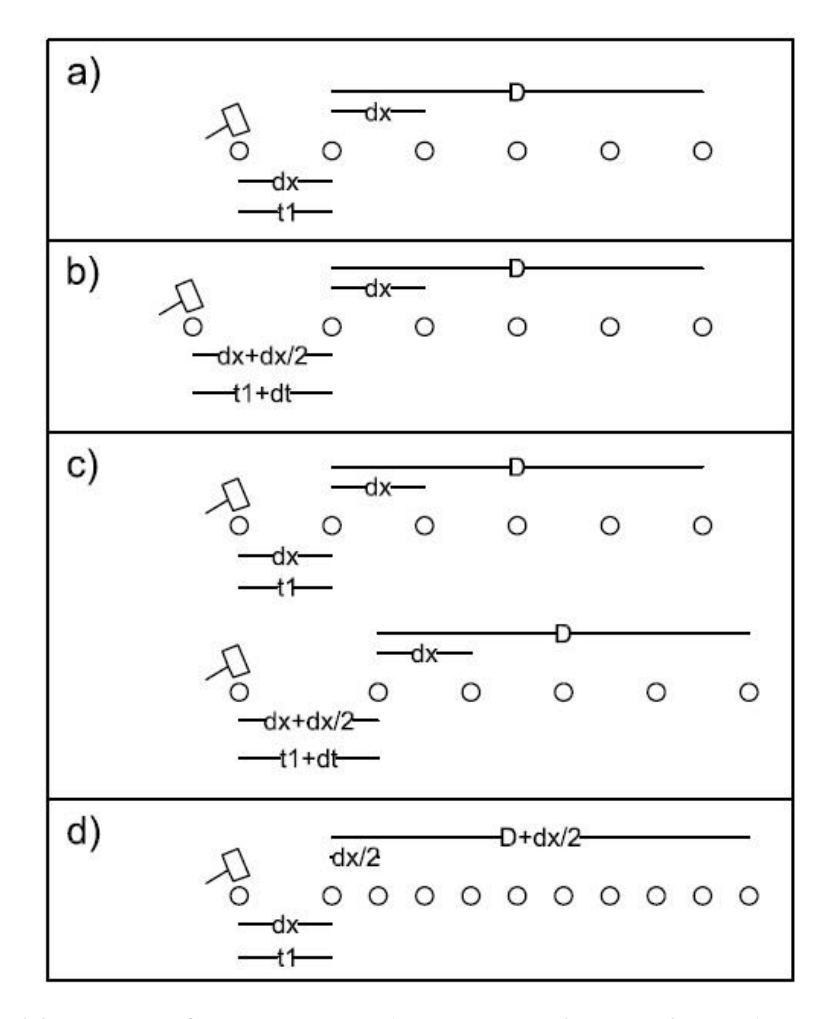

**Figura A8. Proceso efecto Interlace. a) Esquema primer registro, b) Esquema segundo registro, c) Alineación teórica de registros, d) Nuevo esquema teórico por efecto Interlace.**

Así, el arreglo teórico creado con el efecto interlace posee el doble de geófonos utilizados al momento de realizar cada registro. Dado que la distancia entre geófonos fue disminuida, la resolución de la curva de dispersión para profundidades cercanas a la superficie aumentará (Akkaya et al, 2010).

### ANEXO B – SOFTWARE

## <span id="page-13-0"></span>B1.- GEOPSY

El procesamiento de las señales obtenidas tanto en terreno como por medio de confección a través del efecto interlace se realizó en el programa gratuito GEOPSY para la obtención de resultados confiables.

### <span id="page-13-1"></span>B1.1.- Carga de registro

El registro MASW cargado en el software permitirá visualizar el gráfico Tiempo/Geófono de la señal captada por cada receptor de la onda Rayleigh generada desde la fuente. Se puede apreciar cómo la señal se va atenuando a medida que avanza en cuanto a tiempo y distancia recorrida. Además, en caso de haber notable presencia de ruido, éste se presentará como perturbaciones aisladas, permitiendo restringir el tiempo de análisis en el procesamiento de la señal y obtener una curva de dispersión más limpia.

| Graphic - File 2016-02-05_12-15-30_01000_00200_018_Acquis_SEG2.dat |                                      |              |                                            |                 | $\mathbf{x}$<br>$\Box$<br>$\qquad \qquad \Box$ |
|--------------------------------------------------------------------|--------------------------------------|--------------|--------------------------------------------|-----------------|------------------------------------------------|
| 20012 Max                                                          |                                      |              |                                            |                 |                                                |
| 2002 Z- MA A                                                       |                                      |              |                                            |                 |                                                |
| <b>ROOB Z-AMA</b>                                                  |                                      |              |                                            |                 |                                                |
| R004 Z<br>کریہ                                                     |                                      |              |                                            |                 |                                                |
| R005 Z                                                             |                                      |              |                                            |                 |                                                |
| R006 Z                                                             |                                      |              |                                            |                 |                                                |
| R007 Z-                                                            |                                      |              |                                            |                 |                                                |
| R008 Z                                                             |                                      |              |                                            |                 |                                                |
| R009 Z-                                                            |                                      |              |                                            |                 |                                                |
| R010 Z-                                                            |                                      |              |                                            |                 |                                                |
| 2011 Z-                                                            |                                      |              |                                            |                 |                                                |
| R012 Z-                                                            |                                      |              |                                            |                 |                                                |
| R013 Z-                                                            |                                      |              |                                            |                 |                                                |
| R014 Z-                                                            |                                      |              |                                            |                 |                                                |
| 2015 Z-                                                            |                                      |              |                                            |                 |                                                |
| R016 Z-                                                            |                                      |              |                                            |                 |                                                |
| 2017 Z                                                             |                                      |              |                                            |                 |                                                |
| R018 Z-                                                            |                                      |              |                                            |                 |                                                |
| J.<br>s                                                            | $\mathbf{r}$<br>$\mathbf{I}$<br>0.4s | 0.8s<br>Time | J.<br>$\mathbf{r}$<br>$\mathbf{I}$<br>1.2s | 1.6s            | 2.1                                            |
| Time                                                               |                                      | Ampl.        |                                            | Norm.<br>Common | v Offset No<br>$\blacktriangledown$            |

**Figura B1.- Ejemplo de señal registrada por método MASW.**

<span id="page-14-0"></span>B1.2.- Sistema de coordenadas para geófonos y fuente generadora de impulso

La edición de coordenadas permite ingresar la posición de los geófonos y la fuente generadora. Dado que el método MASW emplea arreglos lineales, sólo se modificará una variable.

| F |             |      | Set receivers - Station coordinates |   | ?<br>$\pmb{\times}$ |
|---|-------------|------|-------------------------------------|---|---------------------|
|   | Name        | X    | Y                                   | Z | OK                  |
| 1 | R001<br>    | 0    | 0                                   | 0 | Cancel              |
| 2 | R002        | 2.5  | 0                                   | 0 |                     |
| 3 | R003        | 5.   | 0                                   | 0 |                     |
| 4 | <b>R004</b> | 7.5  | 0                                   | 0 |                     |
| 5 | <b>R005</b> | 10   | 0                                   | 0 |                     |
| 6 | R006        | 12.5 | 0                                   | 0 |                     |
| 7 | <b>R007</b> | 15   | 0                                   | 0 |                     |
| 8 | <b>R008</b> | 17.5 | 0                                   | 0 |                     |
| 9 | R009        | 20   | 0                                   | 0 |                     |
|   | 10 R010     | 22.5 | 0                                   | 0 |                     |
|   | 11 R011     | 25   | 0                                   | 0 |                     |
|   | 12 R012     | 27.5 | 0                                   | 0 |                     |
|   | 13 R013     | 30   | 0                                   | 0 |                     |
|   | 14 R014     | 32.5 | 0                                   | 0 |                     |
|   | 15 R015     | 35   | 0                                   | 0 |                     |
|   | 16 R016     | 37.5 | 0                                   | 0 | Rel. pos.           |
|   | 17 R017     | 40   | 0                                   | 0 | Add station         |
|   | 18 R018     | 42.5 | 0                                   | 0 | Load                |
|   |             |      |                                     |   | Save                |

**Figura B2.- Ventana de edición de coordenadas de geófonos.**

| Source coordinates    |   |                                                                                  |   |  |             |  |  |
|-----------------------|---|----------------------------------------------------------------------------------|---|--|-------------|--|--|
| Name                  | x | ν                                                                                |   |  | ОК          |  |  |
| 1 Shot_2016-02-0 -2.5 |   | 0                                                                                | 0 |  | Cancel      |  |  |
|                       |   |                                                                                  |   |  | Rel. pos.   |  |  |
|                       |   |                                                                                  |   |  | Add station |  |  |
|                       |   |                                                                                  |   |  | Load        |  |  |
|                       |   |                                                                                  |   |  | Save        |  |  |
|                       |   | Source name pattern Shot_{Return=left(ShortFileName,length(ShortFileName)-4);} v |   |  | Annl<br>H.  |  |  |

**Figura B3.- Ventana de edición de coordenadas fuente generadora de impulso.**

# <span id="page-15-0"></span>B1.3.- Procesamiento F-K activo y configuración de parámetros

Para obtención del gráfico Velocidad de fase vs Frecuencia se realiza el procesamiento F-K para métodos activos. La edición de parámetros de éste debe considerar lo siguiente:

- Pre-proceso
	- o Distancia fuente-receptor: debe abarcar la longitud total del arreglo para que la señal de cada geófono sea considerada el procesamiento.
- Procesamiento
	- o Tiempo límite: el método MASW posee un tiempo de registro de 2 [seg], por lo que éste debe ser el intervalo de análisis. Es posible reducir el intervalo de tiempo en caso de que el registro posea notable presencia de ruido, visualizado en el gráfico Tiempo/Geófono, para dejar fuera del análisis toda perturbación aislada (Figura B4).
- Salida
	- o Frecuencia de muestreo: el método MASW trabaja con frecuencias altas, por lo que se considerará un rango de 2 a 60 [Hz].
	- o Velocidad de muestreo: el intervalo de velocidades debe ser adaptada a un rango que permita visualizar de manera clara el modo fundamental del suelo, lo que dependerá del tipo de suelo. En la mayoría de las mediciones realizadas en este estudio se empleó un intervalo de 100 a 500 [m/s].

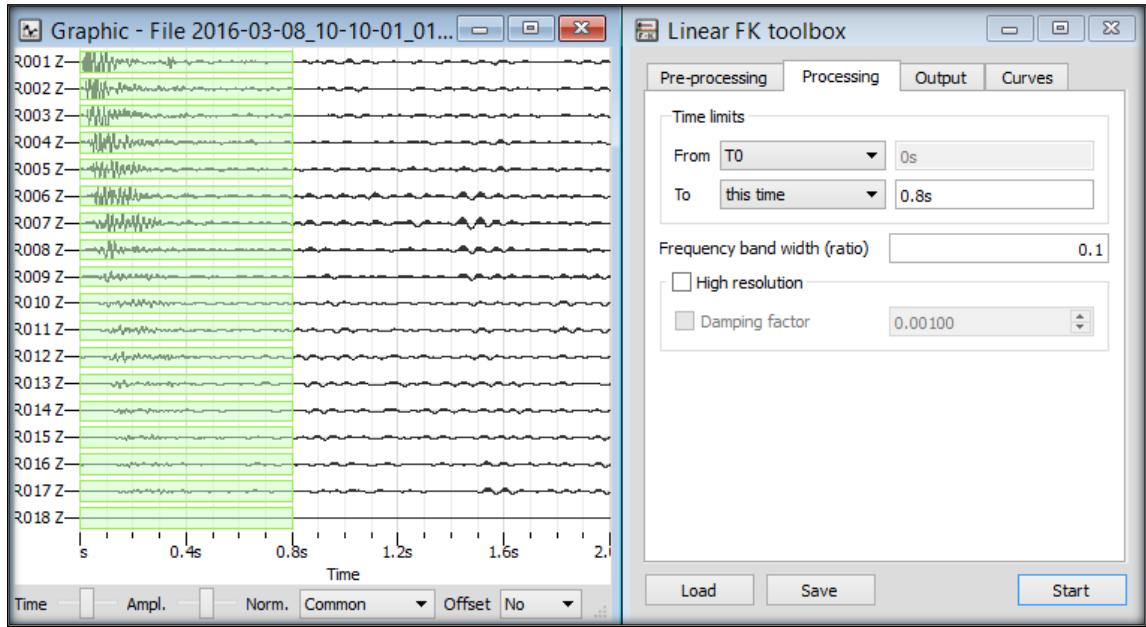

**Figura B4.- Ejemplo de registro con tiempo de análisis acortado para presencia de ruido. Rango de tiempo: 0 a 0.8 [seg].**

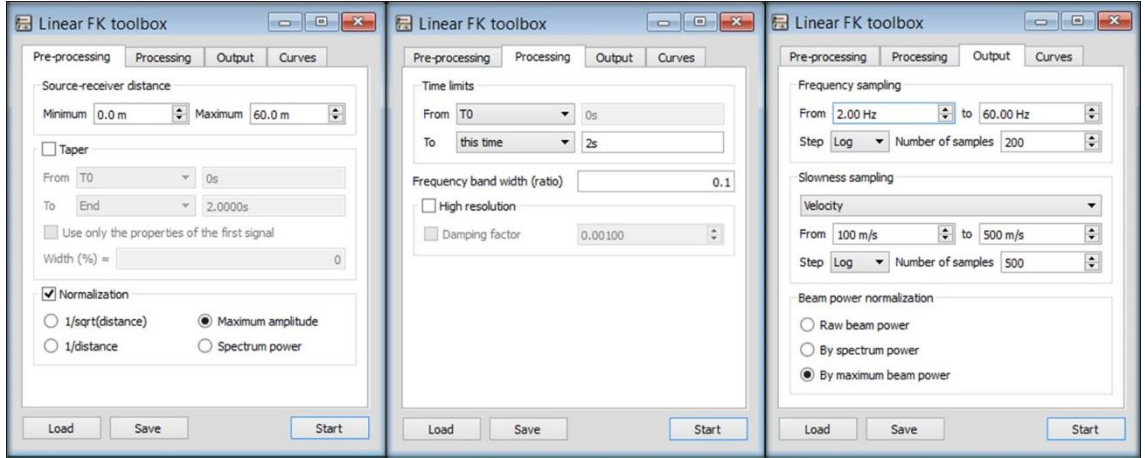

**Figura B5.- Ventana de edición de parámetros para método F-K activo.**

#### <span id="page-17-0"></span>B1.4.- Curva de dispersión y picking

La curva de dispersión es obtenida al ejecutar el programa. Luego de ello es posible proceder con el picking, proceso en el que se selecciona punto a punto aquellos que presenten una mayor concentración de colores para confección de la curva de dispersión.

Esto fue realizado en cada medición, teniendo en cuenta de que la curva debía estar entre los límites de longitud de onda. El método MASW trabaja con frecuencias altas, por lo que se consideró un intervalo de picking de 5 a 60 [Hz]. Los puntos por debajo de los 5 [Hz] son considerados como información poco confiable.

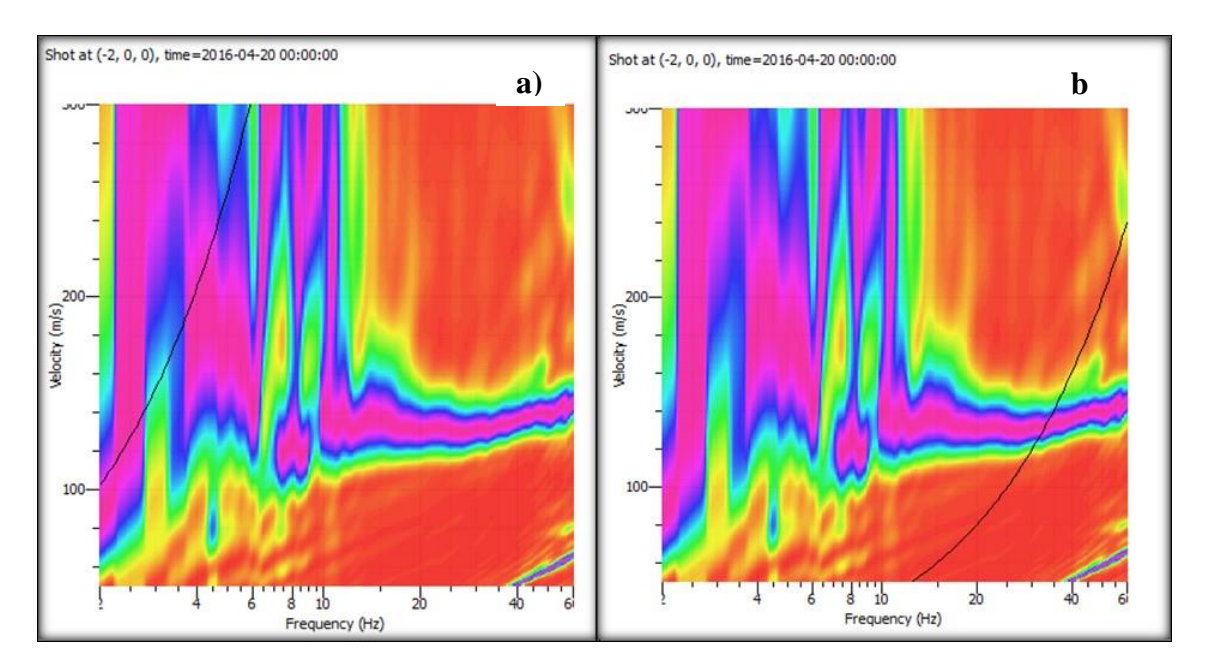

**Figura B6.- Curva de dispersión con presencia de límites de longitud de onda. a) Límite superior (máxima longitud de onda), b) Límite inferior (mínima longitud de onda).**

### <span id="page-18-0"></span>B2.- GEOPSY – DINVER

Para el proceso de inversión de las curvas de dispersión seleccionadas se empleó la extensión Dinver del software Geopsy.

### <span id="page-18-1"></span>B2.1.- Carga de curva seleccionada

La curva generada por Geopsy es cargada en Dinver tras seleccionar el ítem Dispersión.

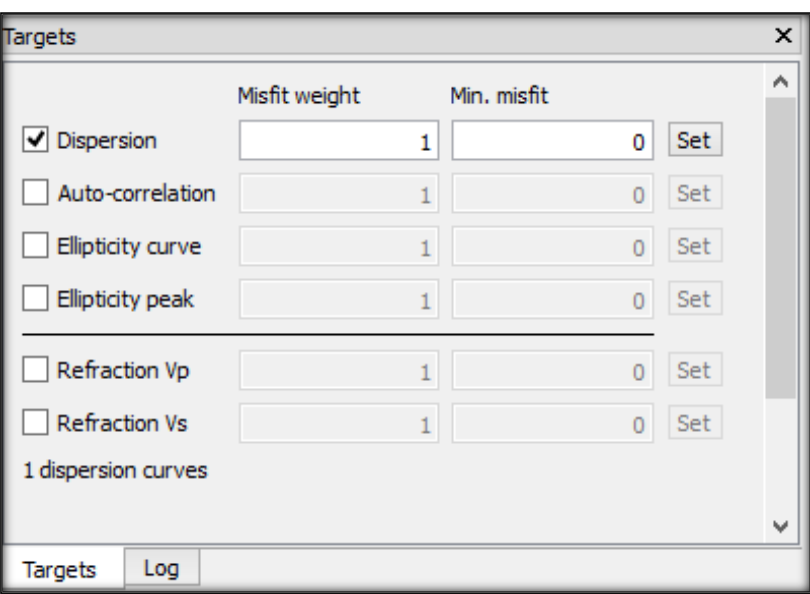

**Figura B7.- Ventana Targets para selección de curva de dispersión.**

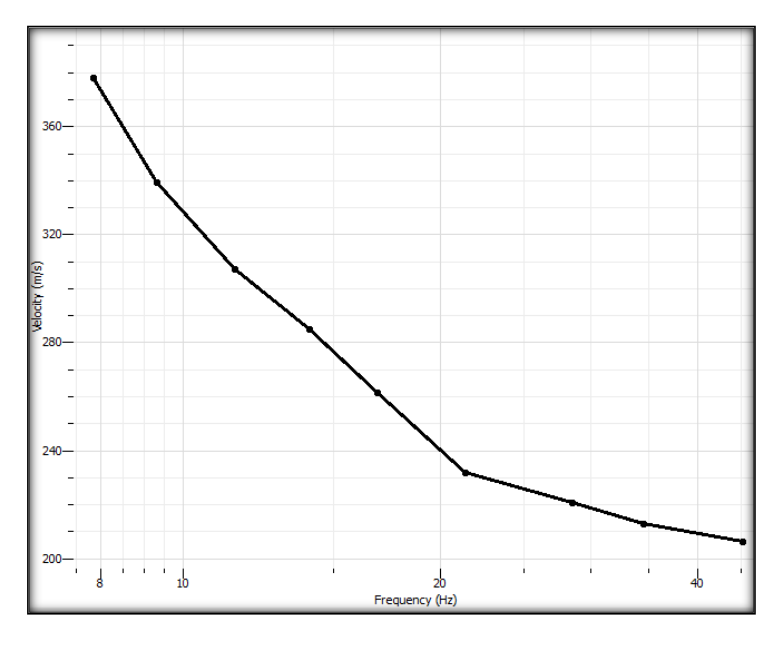

**Figura B8.- Curva MASW cargada en Dinver.**

#### <span id="page-19-0"></span>B2.2.- Definición de parámetros

La definición de parámetros permitirá dar paso a la creación del modelo inicial en torno al cual se realizarán las iteraciones.

Para este estudio el parámetro a evaluar es la velocidad de onda de corte, por lo que en la curva cargada se define la cantidad de estratos presentes analizando los cambios de pendiente, que definirá la cantidad de entradas a crear en la ventana de parámetros.

Para acotar la velocidad de onda de corte Vs y profundidad se emplea la siguiente ecuación B1, considerando que la velocidad de las ondas Rayleigh sólo corresponde a un porcentaje de la velocidad de onda de corte, así:

$$
h = 0.5 * \frac{V}{f}
$$

Donde:

- h: profundidad [m]
- V: velocidad de fase [m/s]
- f: frecuencia [Hz]

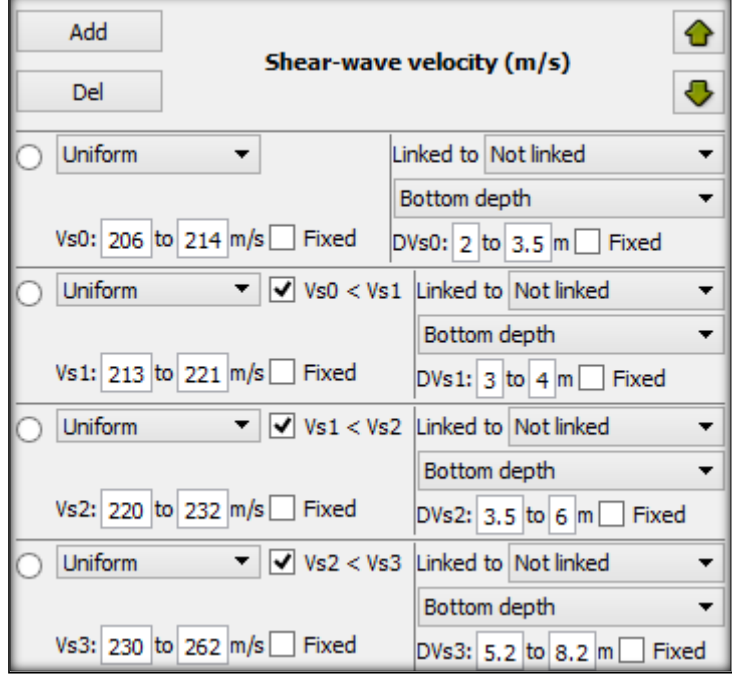

**Figura B9.- Ventana de definición de valores para parámetro Vs.**

#### <span id="page-20-0"></span>B2.3.- Obtención de perfil de velocidades Vs

Dinver es un programa que actúa en base a iteraciones, por lo que se consideran por lo menos 10 runs (iteraciones) para encontrar el perfil estratigráfico del suelo. En cada run es posible ver el porcentaje de error y el perfil de velocidad del suelo, pudiendo acotarlo en 30 [m] de profundidad.

|           | Pen | Run name |           |        |      | Min misfit Valid models Active models Visited models Rate |     | Eff. Nr         | Rejected | Give up        |
|-----------|-----|----------|-----------|--------|------|-----------------------------------------------------------|-----|-----------------|----------|----------------|
| 11        |     | run 01   | 0.0678717 | 2550/0 | 2550 | 2550                                                      |     | $0.0$ 50 m      | 0 m/m    | 0 <sub>m</sub> |
| 2         |     | run_02   | 0.0667395 | 2550/0 | 2550 | 2550                                                      |     | $0.0$ 50 m      | 0 m/m    | 0 <sub>m</sub> |
| 3         |     | run 03   | 0.0644794 | 2550/0 | 2550 | 2550                                                      |     | $0.0$ 50 m      | 0 m/m    | 0 <sub>m</sub> |
| $\vert$ 4 |     | run_04   | 0.0663856 | 2550/0 | 2550 | 2550                                                      | 0.0 | 50 <sub>m</sub> | 0 m/m    | 0 <sub>m</sub> |
| 5         |     | run 05   | 0.0640403 | 2550/0 | 2550 | 2550                                                      | 0.0 | 50 <sub>m</sub> | 0 m/m    | 0 <sub>m</sub> |
| 16        |     | run 06   | 0.0642418 | 2550/0 | 2550 | 2550                                                      |     | $0.0$ 50 m      | 0 m/m    | 0 <sub>m</sub> |
| 17        |     | run 07   | 0.0665458 | 2550/0 | 2550 | 2550                                                      |     | $0.0$ 50 m      | 0 m/m    | 0 <sub>m</sub> |
| 18        |     | run 08   | 0.0678538 | 2550/0 | 2550 | 2550                                                      |     | $0.0$ 50 m      | 0 m/m    | 0 <sub>m</sub> |
| 9         |     | run_09   | 0.0627612 | 2550/0 | 2550 | 2550                                                      | 0.0 | 50 <sub>m</sub> | 0 m/m    | 0 <sub>m</sub> |
| 10        |     | run 10   | 0.0622151 | 2550/0 | 2550 | 2550                                                      | 0.0 | 50 <sub>m</sub> | 0 m/m    | 0 <sub>m</sub> |

**Figura B10.- Ventana de estado de cada run ejecutado**

En la selección del perfil estratigráfico se debe considerar su similitud con la curva de dispersión analizada, por lo que se deben comparar todos los resultados obtenidos y seleccionar el óptimo.

#### <span id="page-20-1"></span>B3.- DoReMi

El principal uso del software DoReMi es la captación de la señal de los geófonos en terreno, pero además es el que permite la incorporación del efecto Interlace y la confección de arreglos teóricos por medio de éste.

### <span id="page-21-0"></span>B3.1.- Confección de registros por efecto Interlace

El botón Seismograms del software DoReMi permite acceder a la sección File Management que muestra los ensayos registrados con el programa de donde se deben seleccionar las dos mediciones a combinar. Luego, en la pestaña Arrange, se puede proceder al uso del efecto Interlace.

| <b>IO</b>             |                 |                            |           | <b>File Management</b>                                                                           |            |                        | × |
|-----------------------|-----------------|----------------------------|-----------|--------------------------------------------------------------------------------------------------|------------|------------------------|---|
| Convert               | Arrange         |                            |           |                                                                                                  |            |                        |   |
| $\blacksquare$ c: [0] |                 | stacking                   |           | 5-12-31 11-17-45 01000 00200 009 Acquis.drm A                                                    | Preview    |                        |   |
|                       |                 | concat                     |           | 5-12-31 11-18-05 01000 00200 009 Acquis.drm                                                      | Date       | 31/12/2015             |   |
| <b>高</b> に、           |                 | for downhole               |           | 5-12-31 11-18-39 01000 00200 009 Acquis.drm                                                      | Time       | 11:42:48               |   |
| <b>S</b> User         |                 |                            |           | <sup>*</sup> 5-12-31 11-19-02_01000_00200_009_Acquis.drm                                         | <b>SPS</b> | 1000                   |   |
| Nac                   |                 | invert and sum             |           | 5-12-31 11-19-32 01000 00200 009 Acquis.drm<br>5-12-31 11-28-43 01000 00200 018 Acquis.drm       | Length     | 2                      |   |
| <b>Si</b> Des<br>SU   |                 | overlaps                   |           | 5-12-31_11-29-24_01000_00200_018_Acquis.drm                                                      | ChN        | 9                      |   |
| $\bigcirc$ 12         |                 |                            |           | 5-12-31 11-29-51 01000 00200 018 Acquis.drm                                                      | Type       | Acquisizione           |   |
|                       |                 | for workaway               |           | 5-12-31 11-30-25 01000 00200 018 Acquis.drm                                                      | Label      | UBB - Nicole - Ignacio |   |
| āi,                   |                 | interlace                  |           | 5-12-31 11-30-53 01000 00200 018 Acquis.drm                                                      |            |                        |   |
|                       |                 | UBB 1 - ENSAYOS 31-12-2015 |           | eees-12-31 11-38-57 01000 00200 018 Acquis.drm                                                   |            |                        |   |
|                       | <b>EXECUTES</b> |                            |           | 2015-12-31 11-39-22 01000 00200 018 Acquis.drm                                                   |            | Show preview           |   |
|                       |                 |                            |           | 2015-12-31 11-39-48 01000 00200 018 Acquis.drm                                                   |            |                        |   |
|                       |                 |                            |           | 2015-12-31 11-41-31 01000 00200 009 Acquis.drm<br>2015-12-31 11-41-53 01000 00200 009 Acquis.drm |            |                        |   |
|                       |                 |                            |           | 2015-12-31 11-42-16 01000 00200 009 Acquis.drm                                                   |            |                        |   |
|                       |                 |                            |           | 2015-12-31 11-42-48 01000 00200 009 Acquis.drm                                                   |            |                        |   |
|                       |                 |                            |           | 2015-12-31 11-43-11 01000 00200 009 Acquis.drm                                                   |            |                        |   |
|                       |                 |                            |           | 2015-12-31 11-43-30 01000 00200 009 Acquis.drm                                                   |            |                        |   |
|                       |                 |                            |           | 2015-12-31 11-49-53 01000 00200 018 Acquis.drm                                                   |            |                        |   |
|                       |                 |                            |           | 2015-12-31 11-50-42 01000 00200 018 Acquis.drm                                                   |            |                        |   |
|                       |                 |                            |           | 2015-12-31 11-51-16 01000 00200 018 Acquis.drm                                                   |            |                        |   |
|                       |                 |                            |           | 2015-12-31 11-51-42 01000 00200 018 Acquis.drm                                                   |            |                        |   |
|                       |                 |                            |           | 2015-12-31 11-52-19 01000 00200 018 Acquis.drm                                                   |            |                        |   |
|                       |                 |                            | Open file | <b>Delete File</b>                                                                               |            |                        |   |

**Figura B1.- Ventana de Seismograms y acceso a opción Interlace, del software DoReMi.**

La sección Arrange Review permite ver la forma en que se realizará el entrelazado. La secuencia correcta debe considerar como segundo registro aquel en el que se desplazó la fuente impulsora. Por defecto, el programa sugerirá como primer registro aquel que tenga la hora de creación del archivo más temprana, permitiendo invertir el orden en caso de ser necesario.

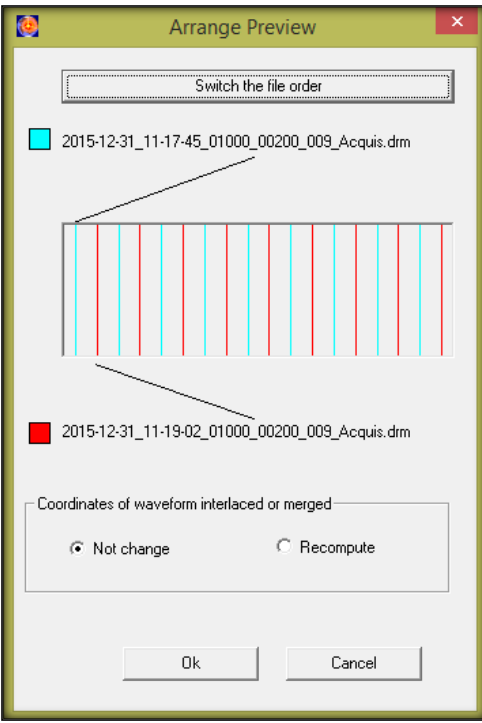

**Figura B2.- Ventana de pre visualización de orden de registros entrelazados por Interlace.**

# ANEXO C: RESULTADOS

# <span id="page-23-0"></span>C1.- Sector 1: Universidad del Bio Bio

Dos estudios fueron llevados a cabo en la cancha de rugby de la Universidad del Bio Bio, ubicada en sector Collao, Concepción. El primero fue realizado en dirección al ancho de la cancha y el segundo a lo largo de ésta.

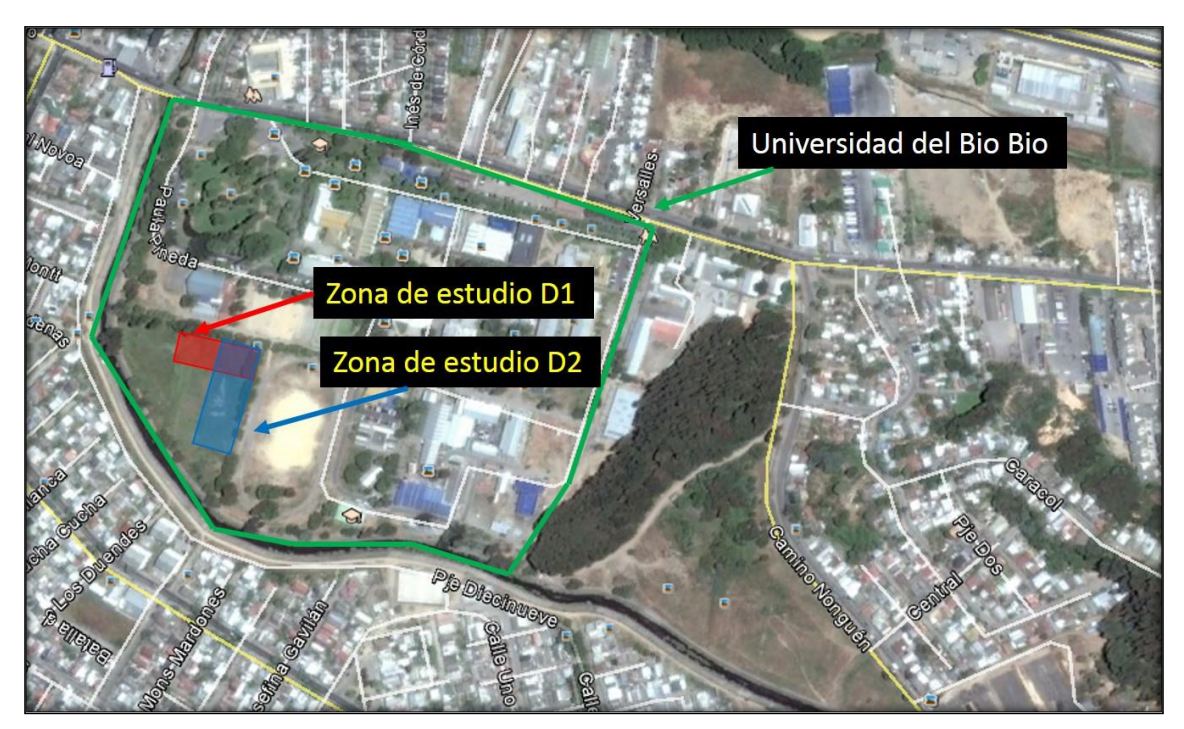

**Figura C1.- Universidad del Bio Bio. Sitio de estudio: Cancha de rugby. Dirección de arreglo de geófonos D1 y D2.**

| $N^{\circ}$ geófonos | $dx$ [m] | Dplaca [m] | $N^{\circ}$ ensayos |
|----------------------|----------|------------|---------------------|
|                      |          |            |                     |
| 18                   |          |            |                     |
|                      |          |            |                     |
|                      |          |            |                     |

**Tabla C1.- Configuración de geófonos para Universidad del Bio Bio, dirección D1.**

| $N^{\circ}$ geófonos | $dx$ [m] | Dplaca [m] | $N^{\circ}$ ensayos |
|----------------------|----------|------------|---------------------|
|                      |          |            |                     |
|                      |          |            |                     |
|                      |          |            |                     |

**Tabla C2.- Configuración de geófonos para Universidad del Bio Bio, dirección D2.**

<span id="page-24-0"></span>C1.1.- Curvas de dispersión y estratigrafía, dirección D1.

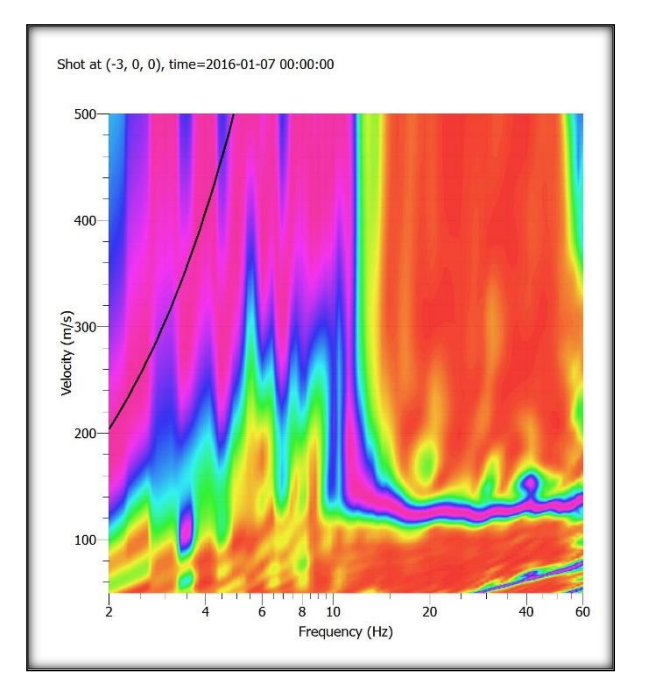

**Figura C2.- Curvas de dispersión base. 18 geófonos cada 3 [m], placa 3 [m].**

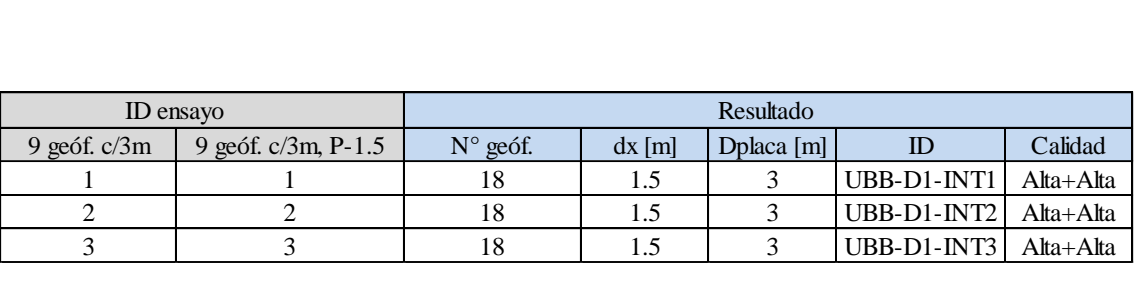

**Tabla C3.- Combinaciones por efecto Interlace con arreglos de 9 geófonos. Universidad del Bio Bio, dirección D1.**

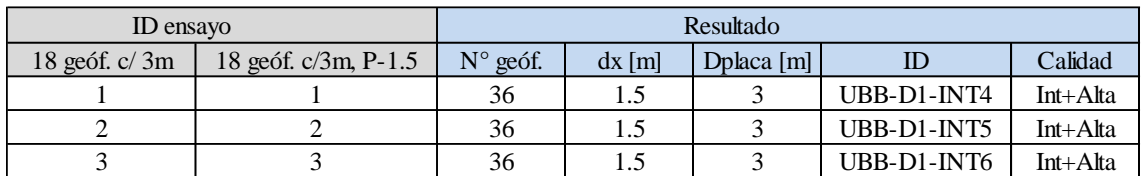

**Tabla C4.- Combinaciones por efecto Interlace con arreglos de 18 geófonos. Universidad del Bio Bio, dirección D1.**

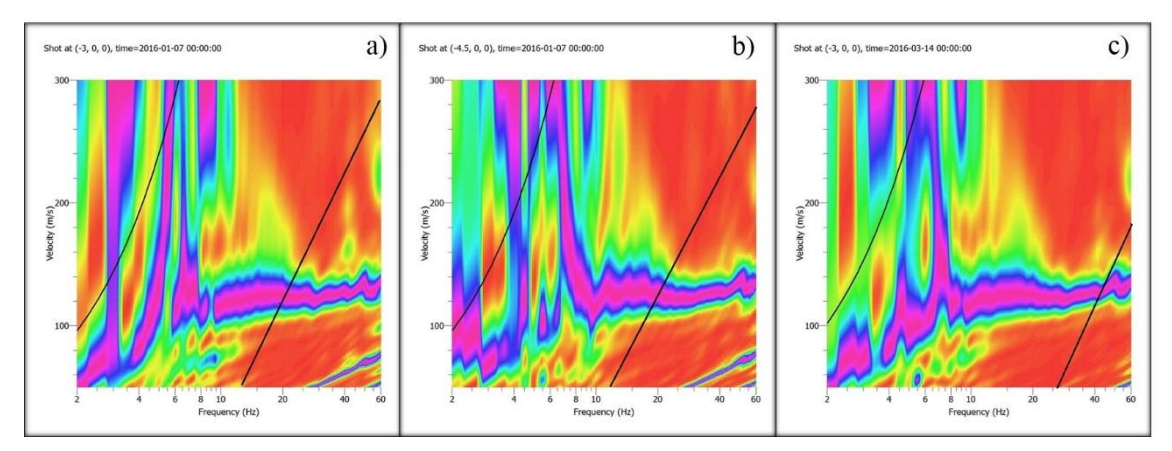

**Figura C3.- Curvas de dispersión, combinación UBB-D1-INT1. a) Primer registro, b) Segundo registro, c) Resultado**

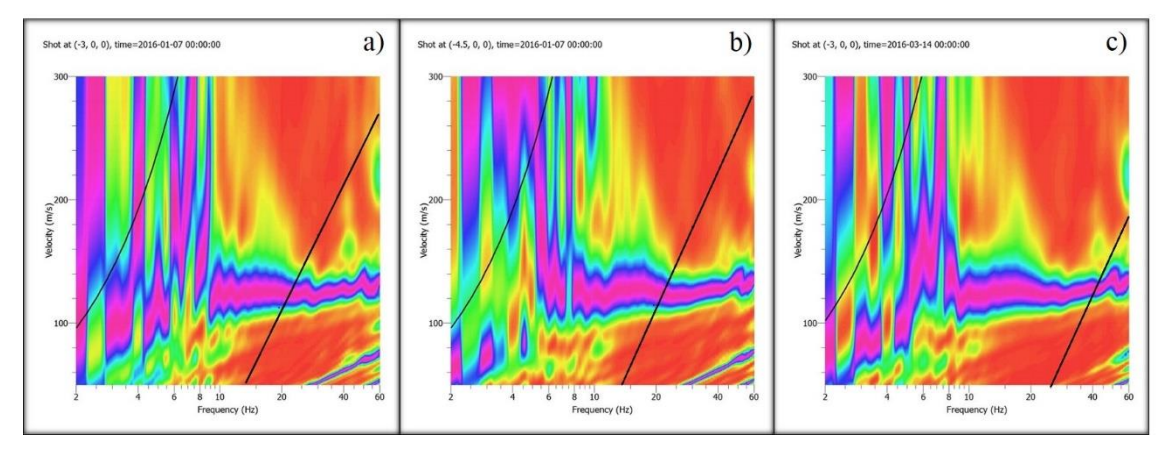

**Figura C4.- Curvas de dispersión, combinación UBB-D1-INT2. a) Primer registro, b) Segundo registro, c) Resultado**

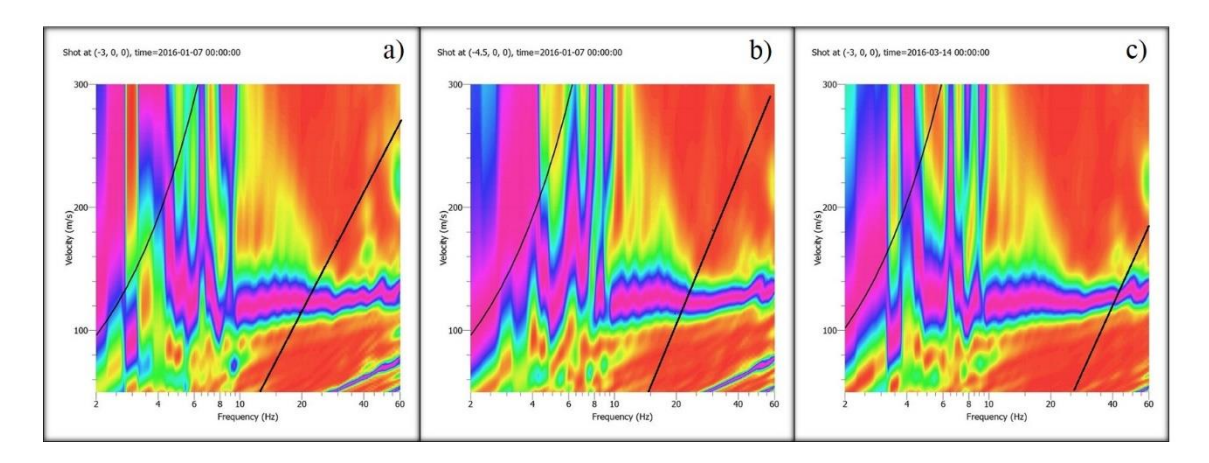

**Figura C5.- Curvas de dispersión, combinación UBB-D1-INT3. a) Primer registro, b) Segundo registro, c) Resultado**

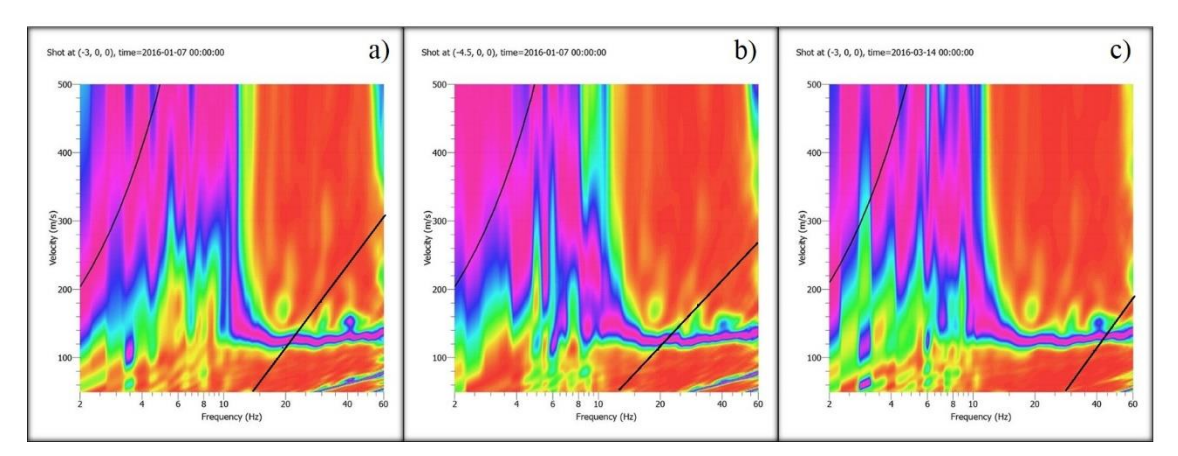

**Figura C6.- Curvas de dispersión, combinación UBB-D1-INT4. a) Primer registro, b) Segundo registro, c) Resultado**

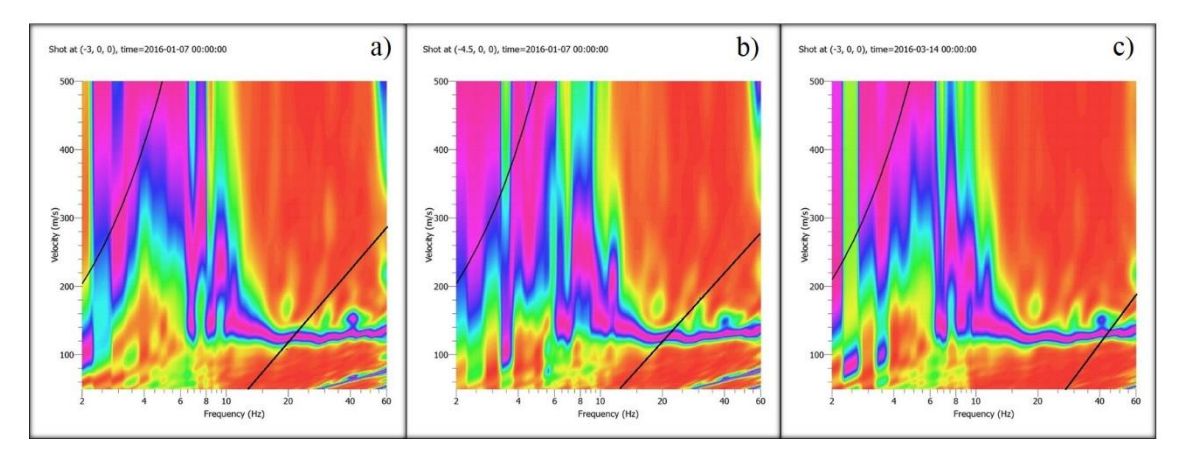

**Figura C7.- Curvas de dispersión, combinación UBB-D1-INT5. a) Primer registro, b) Segundo registro, c) Resultado**

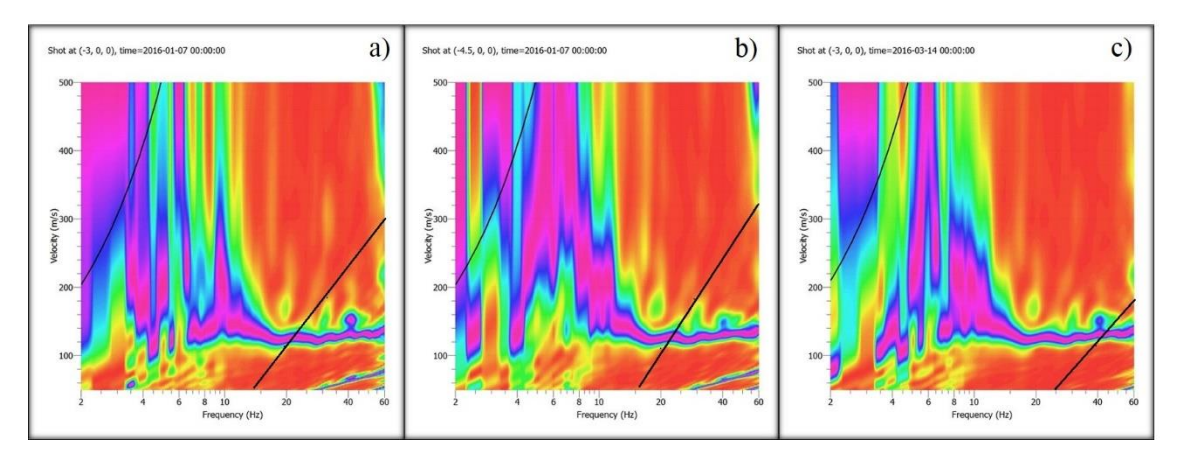

**Figura C8.- Curvas de dispersión, combinación UBB-D1-INT6. a) Primer registro, b) Segundo registro, c) Resultado**

<span id="page-27-0"></span>C1.2.- Curvas de dispersión, dirección D2.

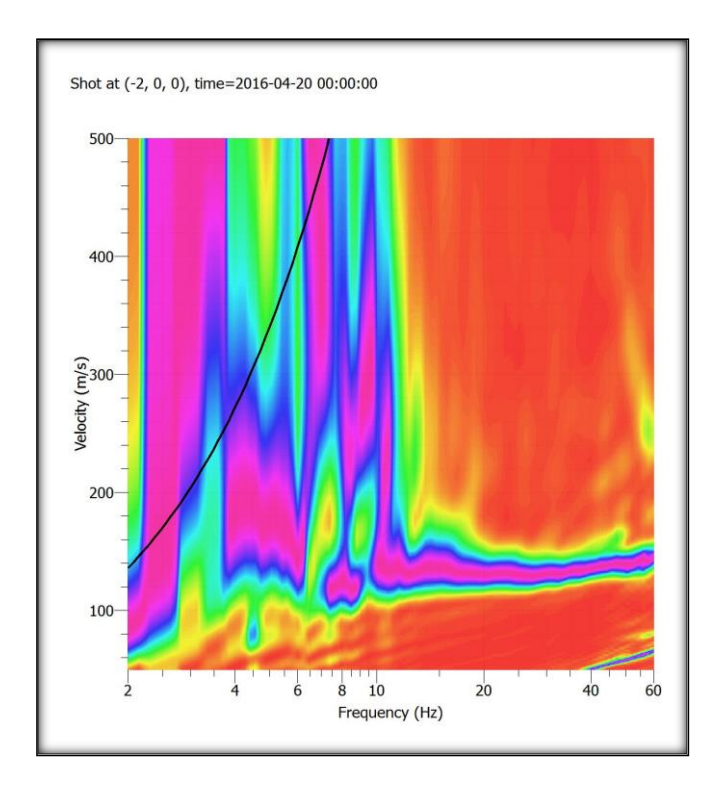

**Figura C9.- Curvas de dispersión base. 18 geófonos cada 2 [m], placa 2 [m].**

|                | ID ensayo            |                   | Resultado |              |             |           |  |
|----------------|----------------------|-------------------|-----------|--------------|-------------|-----------|--|
| 9 geóf. $c/4m$ | 9 geóf. $c/4m$ , P-2 | $N^{\circ}$ geóf. | $dx$ [m]  | Dplaca $[m]$ |             | Calidad   |  |
|                |                      | 18                |           |              | UBB-D2-INT1 | Alta+Alta |  |
|                |                      | 18                |           |              | UBB-D2-INT2 | Alta+Alta |  |
|                |                      | 18                |           |              | UBB-D2-INT3 | $Int+Int$ |  |

**Tabla C5.- Combinaciones por efecto Interlace con arreglos de 9 geófonos. Universidad del Bio Bio, dirección D2.**

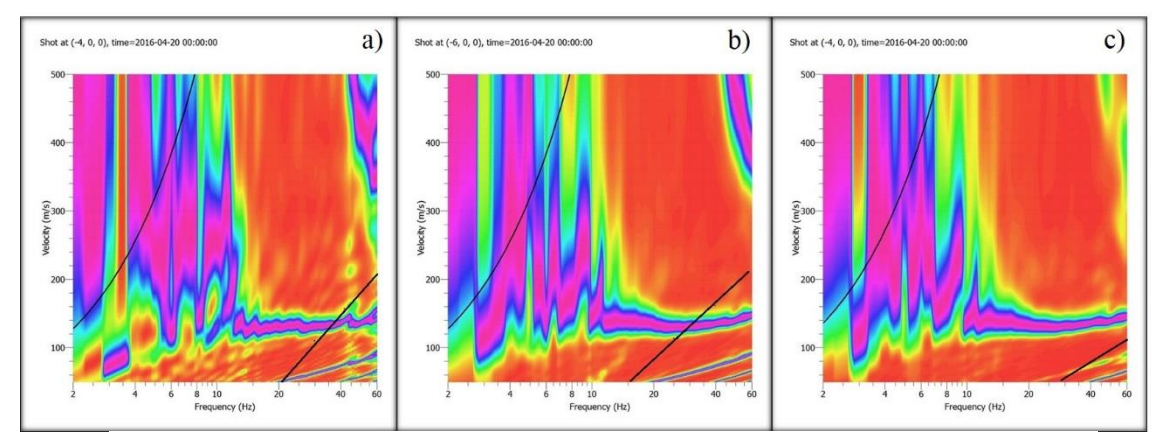

**Figura C10.- Curvas de dispersión, combinación UBB-D2-INT1. a) Primer registro, b) Segundo registro, c) Resultado**

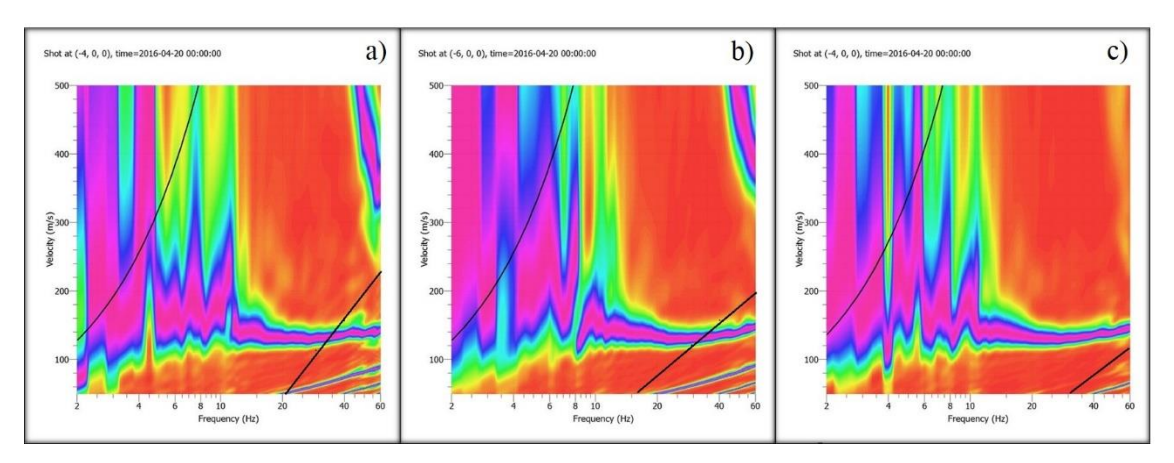

**Figura C11.- Curvas de dispersión, combinación UBB-D2-INT2. a) Primer registro, b) Segundo registro, c) Resultado**

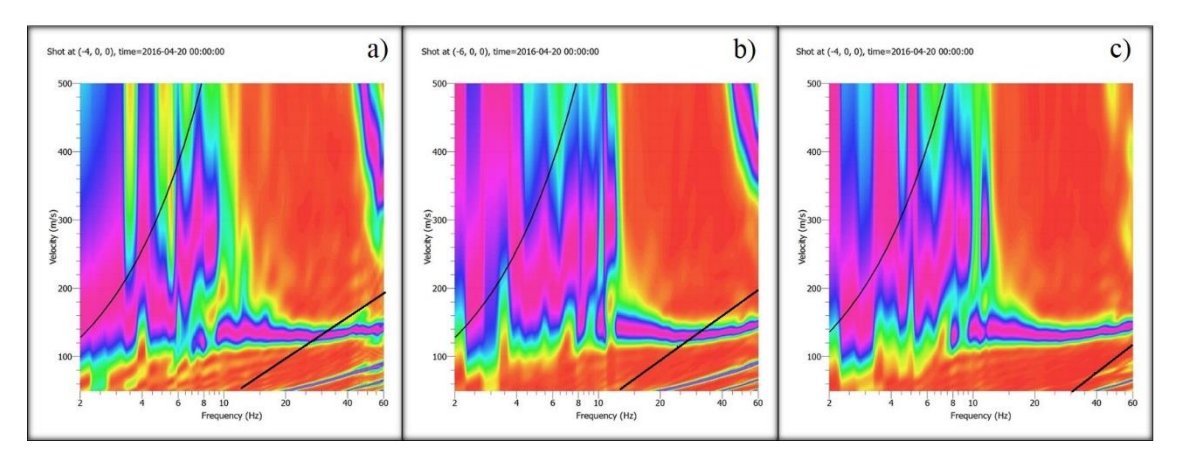

**Figura C12.- Curvas de dispersión, combinación UBB-D2-INT3. a) Primer registro, b) Segundo registro, c) Resultado**

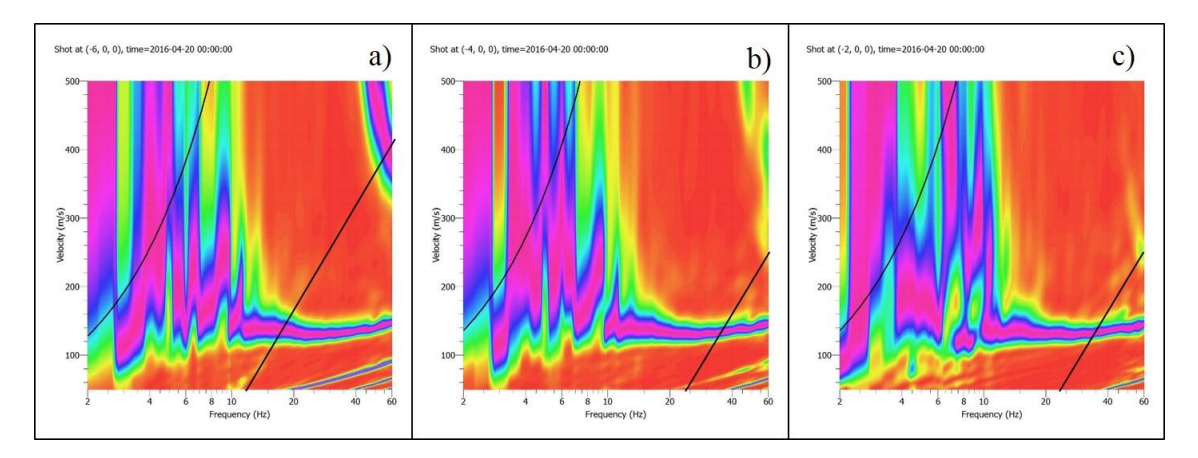

**Figura C13.- Curvas de dispersión para Universidad del Bío-Bío, dirección D2. a) 9 geóf. c/4m, b) 18 geóf. c/2m - Interfalce, c) 18 geóf/2m. – Patrón.**

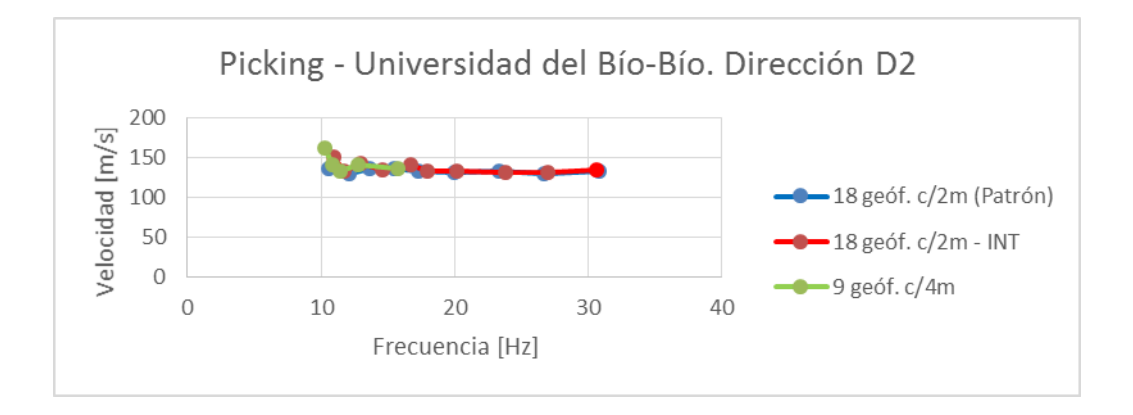

**Figura C14.- Gráfico para representación de picking para Universidad del Bío-Bío, dirección D2.**

# <span id="page-30-0"></span>C2.- Sector 2: Leonera, Chiguayante.

El estudio fue realizado en zona cercana a la costa en el sector La Leonera, Chiguayante, correspondiente a un terreno baldío.

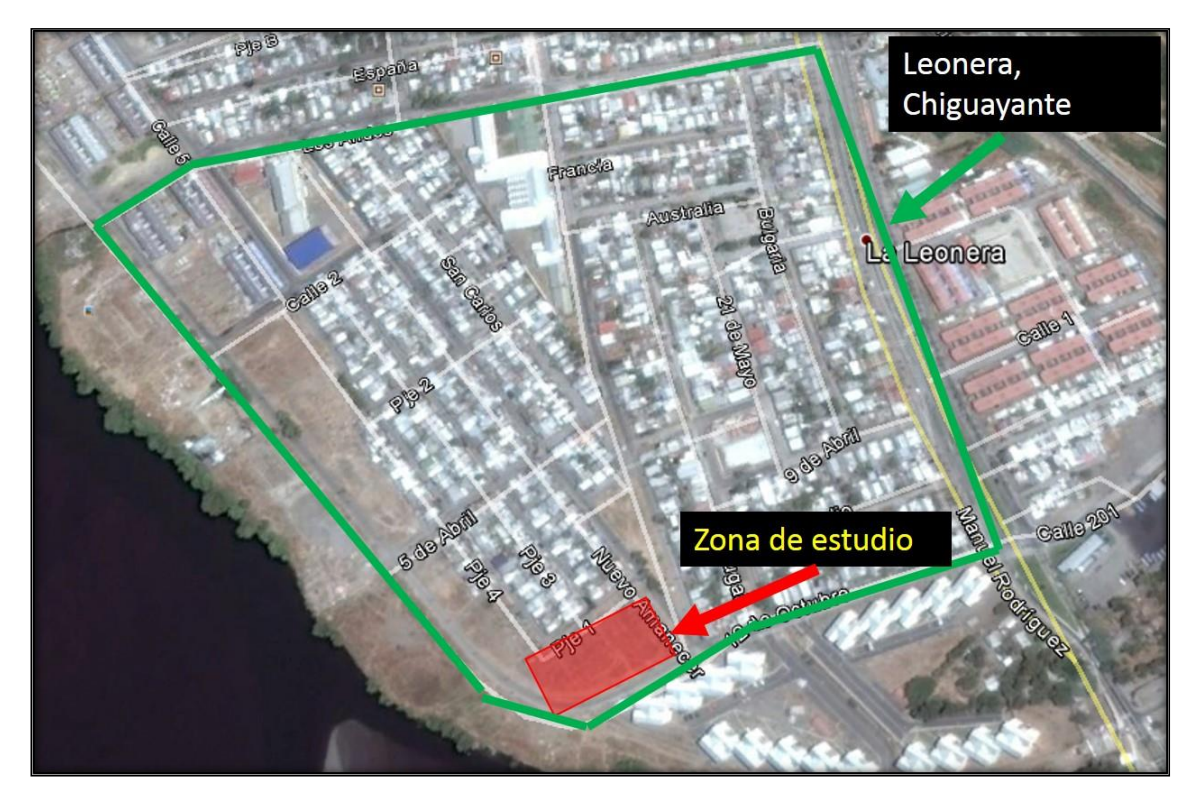

**Figura C15.- La Leonera, Chiguayante. Sitio de estudio: terreno baldío en sector cercano a costanera.**

| $N^{\circ}$ geófonos | $dx$ [m] | Dplaca [m] | $N^{\circ}$ ensayos |
|----------------------|----------|------------|---------------------|
|                      |          |            |                     |
|                      |          |            |                     |
|                      |          |            |                     |

**Tabla C6.- Configuración de geófonos para sector La Leonera**

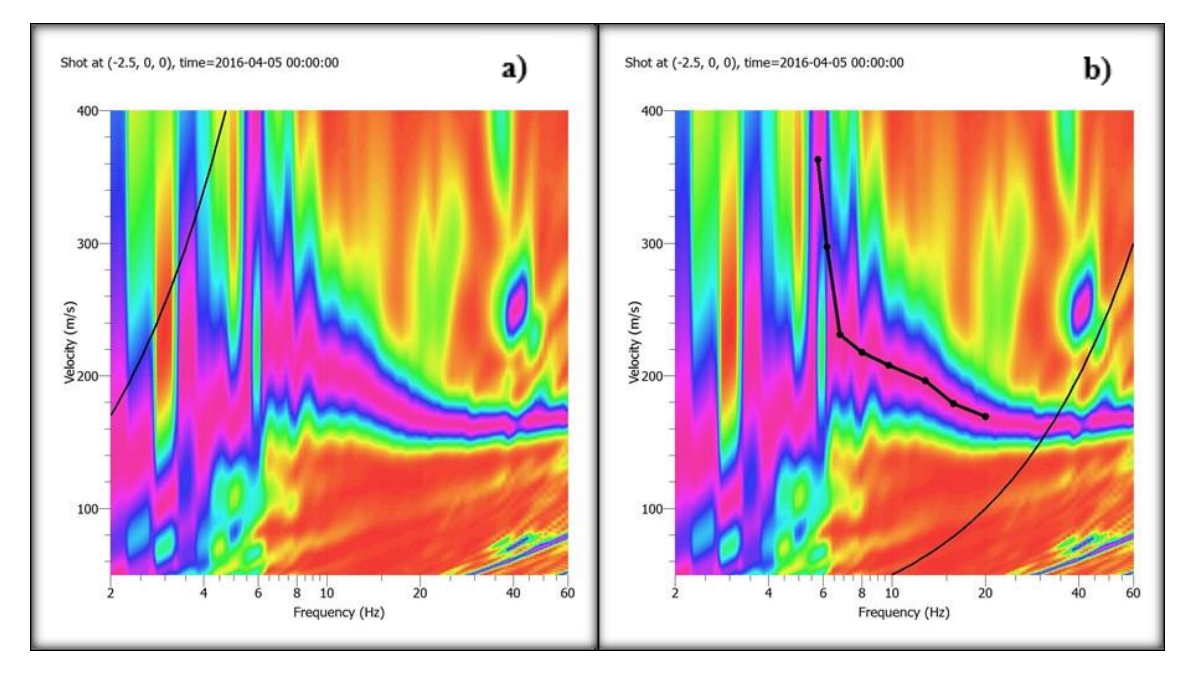

# <span id="page-31-0"></span>2.1.- Curvas de dispersión y estratigrafía

**Figura C16.- Curvas de dispersión base. a) 18 geófonos cada 3 [m], placa 3 [m], b) Picking de curva de dispersión.**

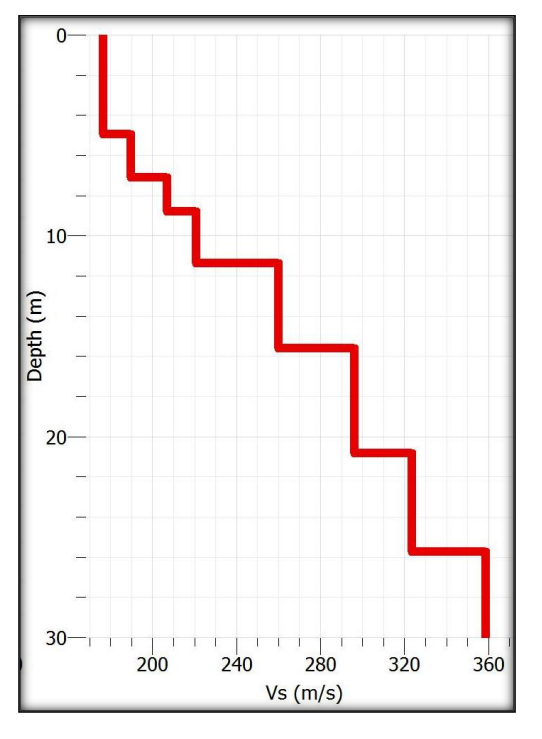

| Capa | Espesor [m] | Profundidad [m] | Vs [m/s]            |
|------|-------------|-----------------|---------------------|
|      | 4.83        | 4.83            | 175.04              |
| 2    | 2.37        | 7.2             | 190.55              |
| 3    | 1.7         | 8.9             | 207                 |
| 4    | 2.55        | 11.45           | 220.46              |
| 5    | 4.26        | 15.71           | 261.71              |
| 6    | 5.2         | 20.91           | 296.38              |
|      | 4.83        | 25.74           | 323                 |
| 8    | 4.26        | 30              | 358.42              |
|      |             |                 | $Vs30:249.01$ [m/s] |

**Tabla C7- Perfil de velocidades de ondas de corte para zona de estudio en La Leonera, Chiguayante..**

**Figura C17.- Gráfico Vs/Profundidad parra zona de estudio en La Leonera, Chiguayante.**

|                | ID ensayo           |                   |          | Resultado  |                     |                |
|----------------|---------------------|-------------------|----------|------------|---------------------|----------------|
| 9 geóf. $c/5m$ | 9 geóf. c/5m, P-2.5 | $N^{\circ}$ geóf. | $dx$ [m] | Dplaca [m] |                     | Calidad        |
|                |                     |                   | 2.5      |            | LL-INT1             | $Alta+Alt/Int$ |
|                |                     | 18                | 2.5      |            | LL-INT <sub>2</sub> | $Alta+Alt/Int$ |
|                |                     | 18                | 2.5      |            | LL-INT3             | $Alta+Alt/Int$ |

**Tabla C8.- Combinaciones por efecto Interlace con arreglos de 9 geófonos. Sector La Leonera.**

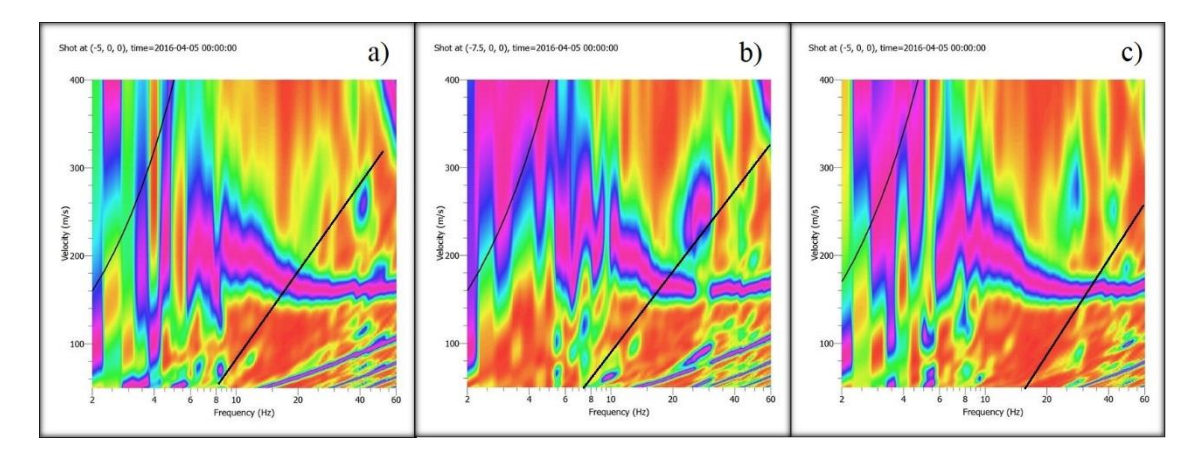

**Figura C18.- Curvas de dispersión, combinación LL-INT1. a) Primer registro, b) Segundo registro, c) Resultado**

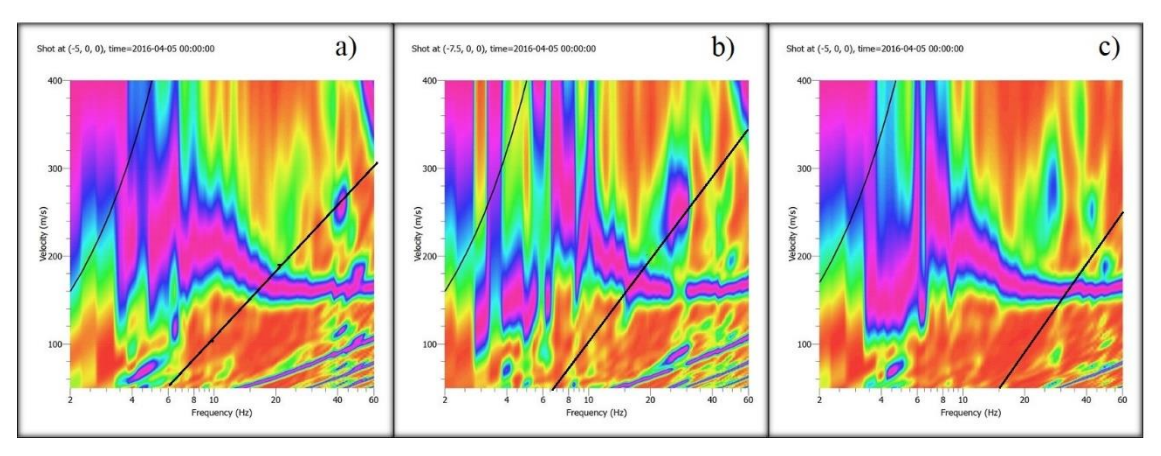

**Figura C19.- Curvas de dispersión, combinación LL-INT2. a) Primer registro, b) Segundo registro, c) Resultado**

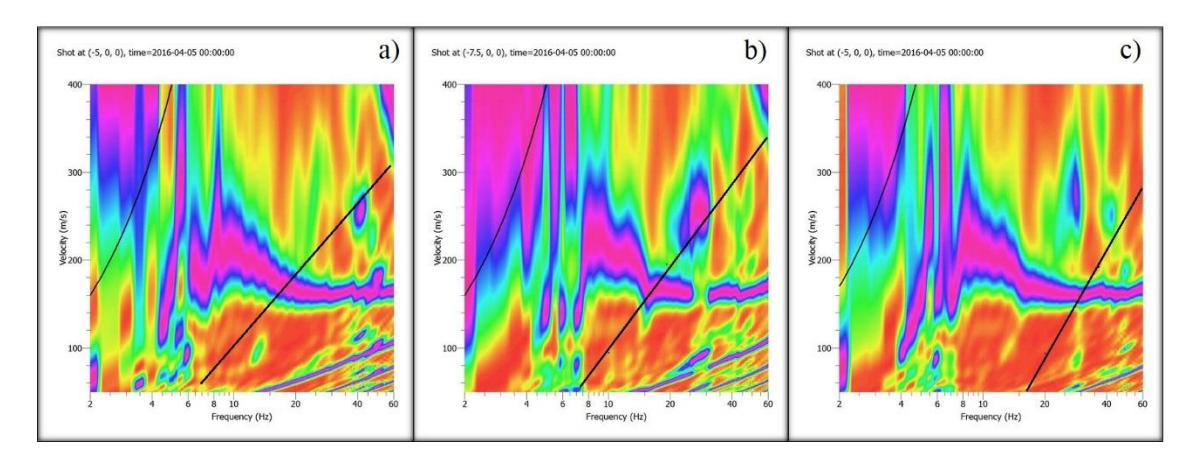

**Figura C20.- Curvas de dispersión, combinación LL-INT3. a) Primer registro, b) Segundo registro, c) Resultado**

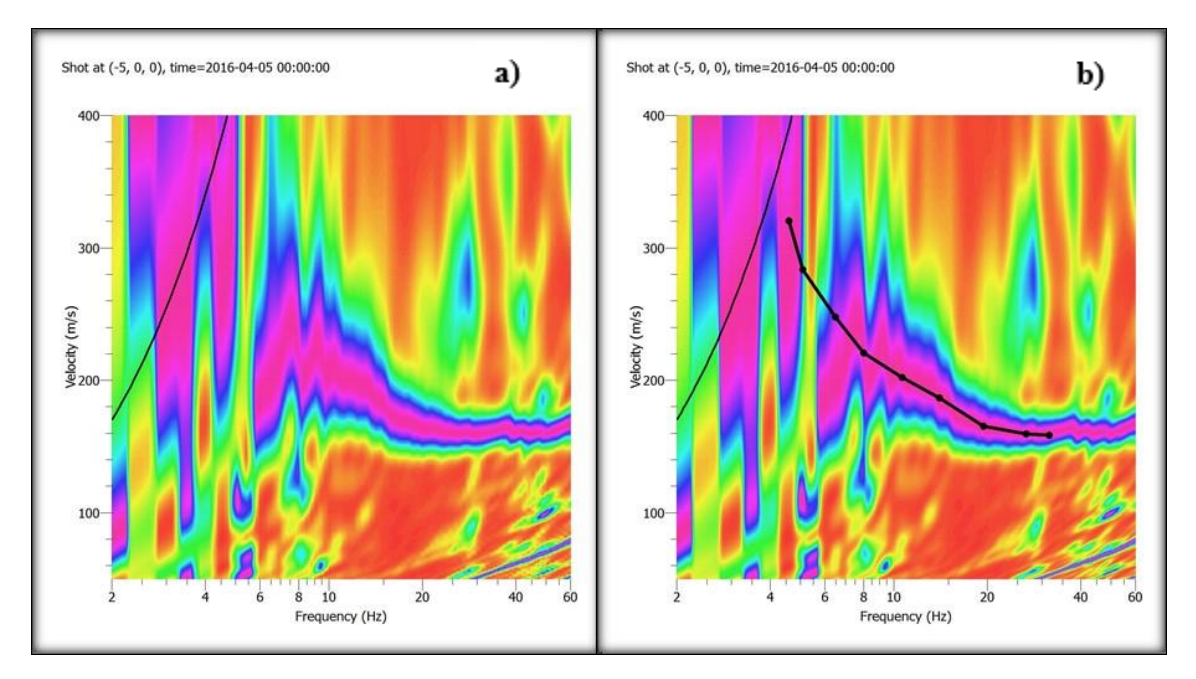

**Figura C21.- Curvas de dispersión por Interlace. a) 18 geófonos cada 3 [m], placa 3 [m], b) Picking de curva de dispersión.**

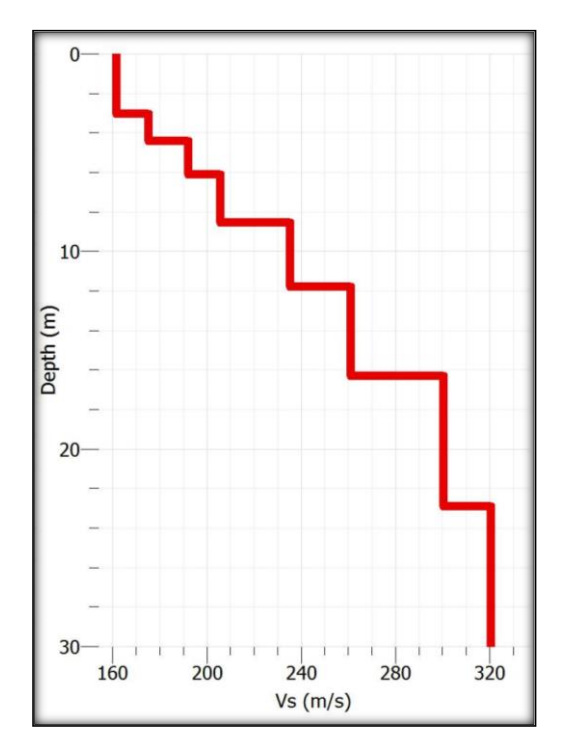

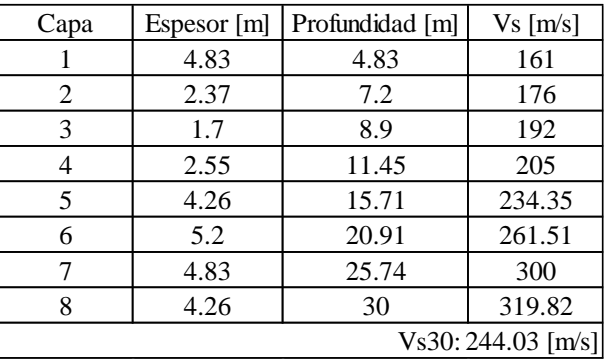

**Tabla C9- Perfil de velocidades de ondas de corte para zona de estudio en La Leonera, Chiguayante, por Interlace.**

**Figura C22.- Gráfico Vs/Profundidad parra zona de estudio en La Leonera, Chiguayante, por Interlace.**

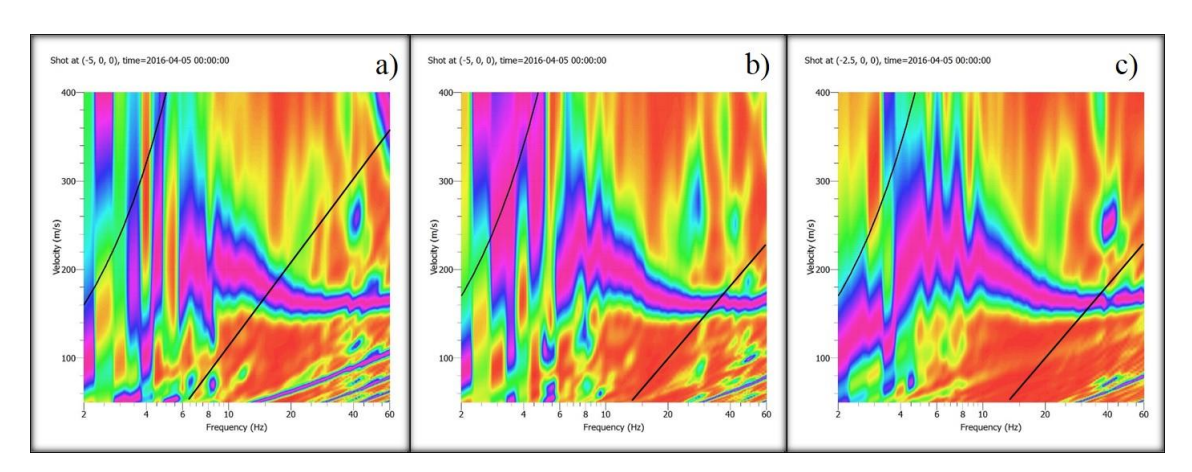

**Figura C23.- Curvas de dispersión para La Leonera, Chiguayante. a) 9 geóf. c/5m, b) 18 geóf. c/2.5m - Interfalce, c) 18 geóf/2.5m. – Patrón.**

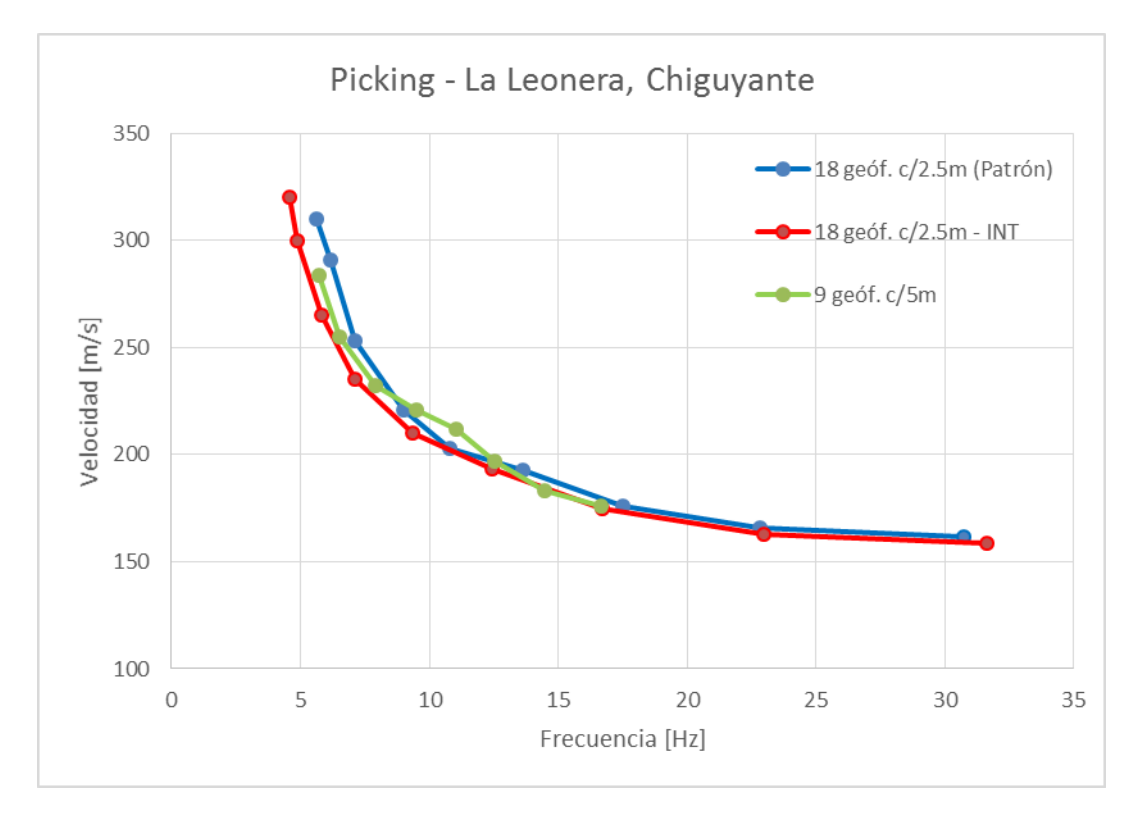

**Figura C24.- Gráfico para representación de picking para La Leonera, Chiguayante.**

<span id="page-36-0"></span>C3.- Sitio 3: Megacentro, San Pedro de la Paz.

Se llevaron a cabo dos estudios en una misma ubicación en el complejo Megacentro de San Pedro de la Paz, a un costado cercano a la Ruta 160.

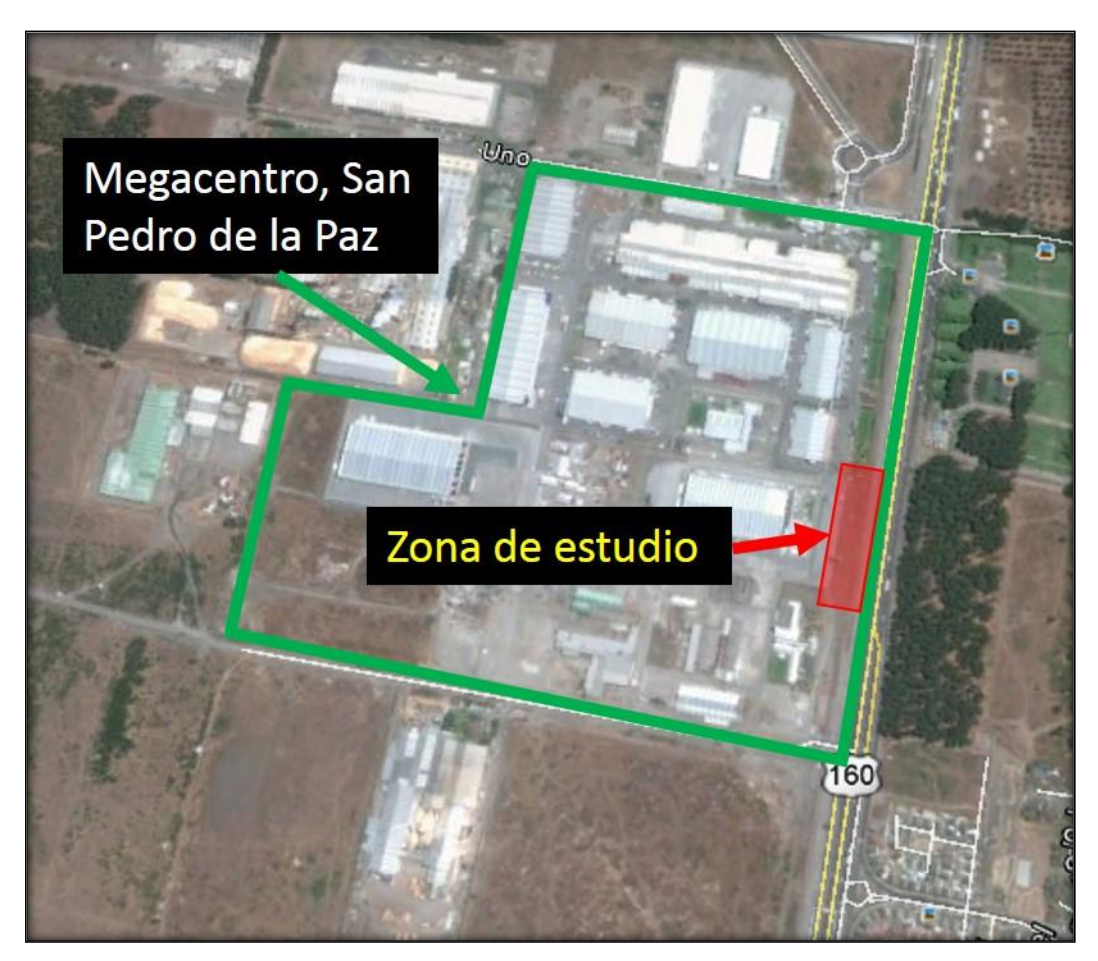

**Figura C25.- Megacentro. Zona de estudio: Terreno arenoso.**

| $N^{\circ}$ geófonos | $dx$ [m] | Dplaca [m] | $N^{\circ}$ ensayos |
|----------------------|----------|------------|---------------------|
|                      |          |            |                     |
|                      |          |            |                     |
|                      |          |            |                     |

**Tabla C10.- Configuración de geófonos para Megacentro, arreglo A1.**

| $N^{\circ}$ geófonos | $dx$ [m] | Dplaca [m] | $N^{\circ}$ ensayos |
|----------------------|----------|------------|---------------------|
|                      |          |            |                     |
|                      |          |            |                     |
|                      |          |            |                     |

**Tabla C11.- Configuración de geófonos para Megacentro, arreglo A2.**

<span id="page-37-0"></span>C3.1.- Curvas de dispersión y estratigrafía, arreglo A1

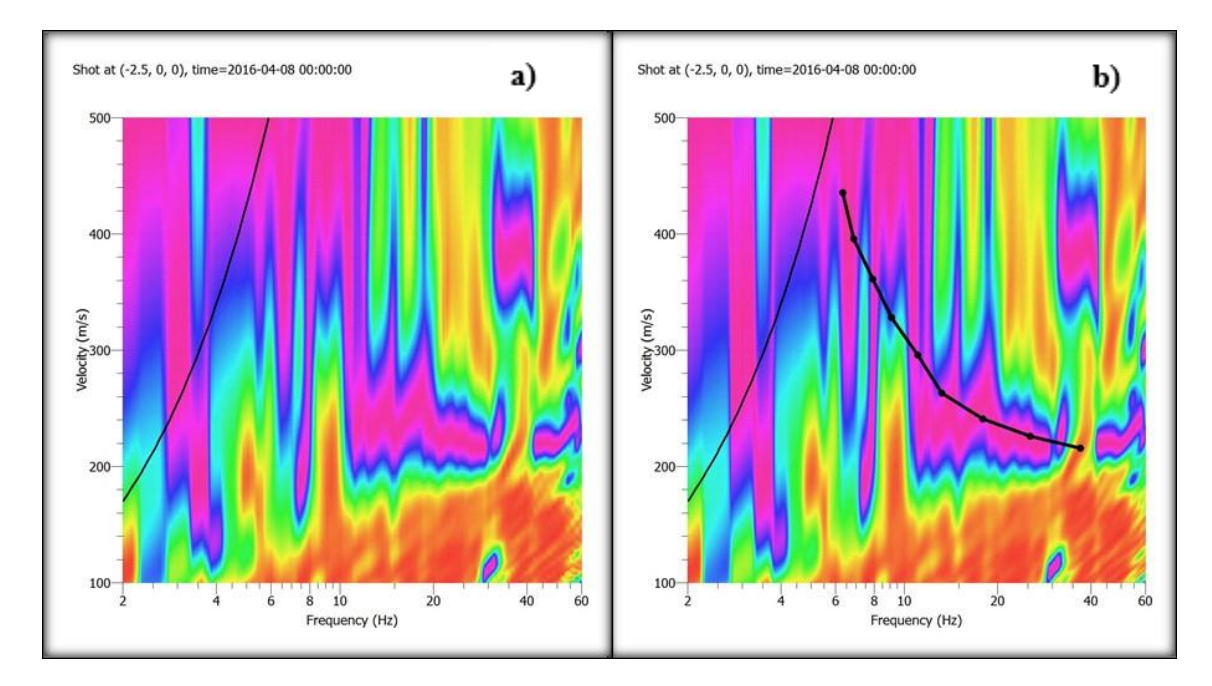

**Figura C26.- Curvas de dispersión base. a) 18 geófonos cada 2.5 [m], placa 2.5 [m], b) Picking de curva de dispersión base.**

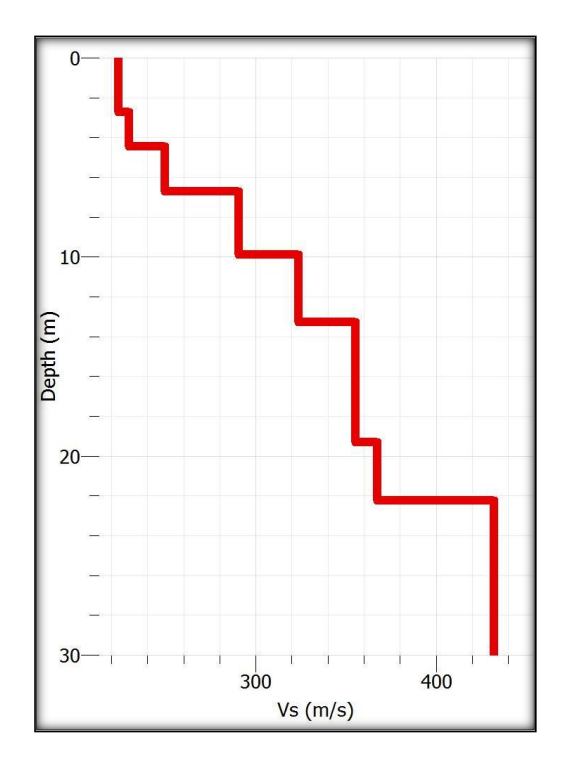

| Capa                | Espesor [m] | Profundidad [m] | $Vs$ [m/s] |  |  |  |
|---------------------|-------------|-----------------|------------|--|--|--|
|                     | 3.12        | 3.12            | 218        |  |  |  |
| 2                   | 2.75        | 5.87            | 243.7      |  |  |  |
| 3                   | 0.85        | 6.72            | 258        |  |  |  |
|                     | 4.73        | 11.45           | 287.61     |  |  |  |
| 5                   | 2.37        | 13.82           | 330        |  |  |  |
| 6                   | 6.18        | 20              | 355        |  |  |  |
|                     | 2.81        | 22.81           | 390.42     |  |  |  |
| 8                   | 7.19        | 30              | 432.19     |  |  |  |
| $Vs30:319.96$ [m/s] |             |                 |            |  |  |  |

**Tabla C12.- Perfil de velocidades de ondas de corte para zona de estudio en Megacentro, San Pedro de la Paz, arreglo A1.**

**Figura C27.- Gráfico Vs/Profundidad para zona de estudio en Megacentro, San Pedro de la Paz, arreglo A1.**

| ID ensayo      |                     |                   |          | Resultado    |              |           |
|----------------|---------------------|-------------------|----------|--------------|--------------|-----------|
| 9 geóf. $c/5m$ | 9 geóf. c/5m, P-2.5 | $N^{\circ}$ geóf. | $dx$ [m] | Dplaca $[m]$ | ID           | Calidad   |
|                |                     | 18                | 2.5      |              | MC-A1-INT1   | Alta+Alta |
|                |                     | 18                | 2.5      |              | $MC-A1-INT2$ | Alta+Alta |
|                |                     | 18                | 2.5      |              | $MC-A1-INT3$ | Int+Alta  |
|                |                     | 18                | 2.5      |              | $MC-A1-INT4$ | Int+Baja  |
|                |                     | 18                | 2.5      |              | MC-A1-INT5   | Baja+Alta |

**Tabla C13.- Combinaciones por efecto Interlace con arreglos de 9 geófonos. Megacentro, arreglo A1.**

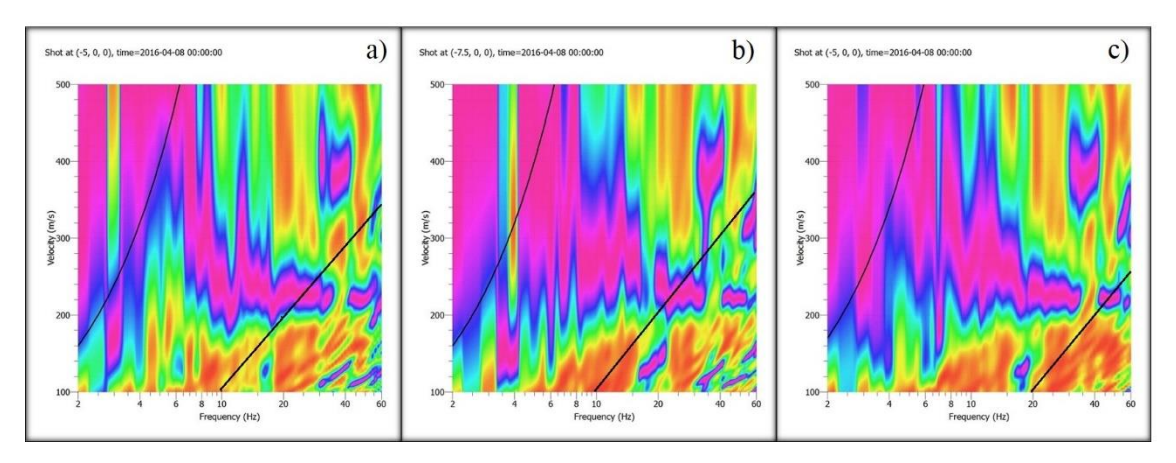

**Figura 28.- Curvas de dispersión, combinación MC-A1-INT1 a) Primer registro, b) Segundo registro, c) Resultado**

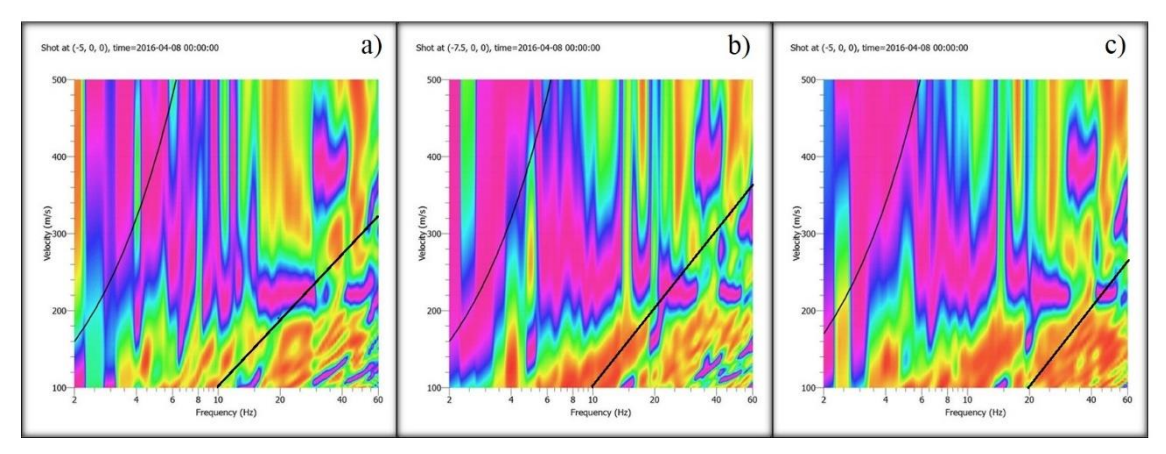

**Figura C29.- Curvas de dispersión, combinación MC-A1-INT2 a) Primer registro, b) Segundo registro, c) Resultado**

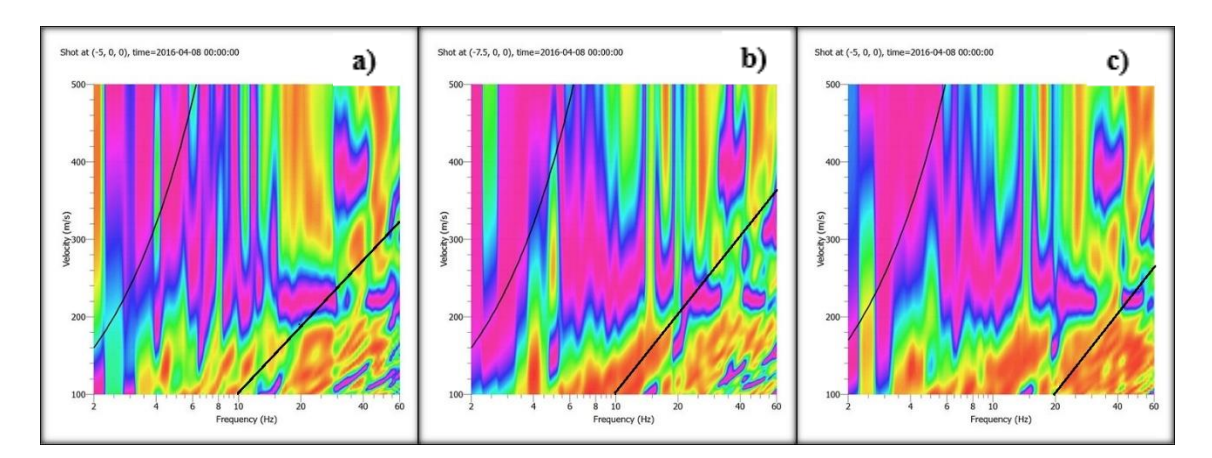

**Figura C30.- Curvas de dispersión, combinación MC-A1-INT3 a) Primer registro, b) Segundo registro, c) Resultado**

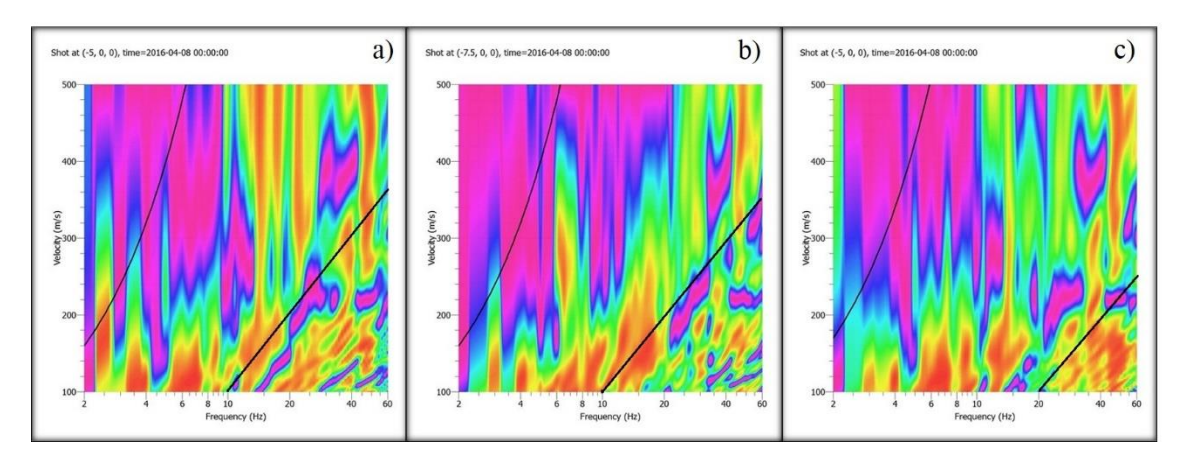

**Figura C31.- Curvas de dispersión, combinación MC-A1-INT4 a) Primer registro, b) Segundo registro, c) Resultado**

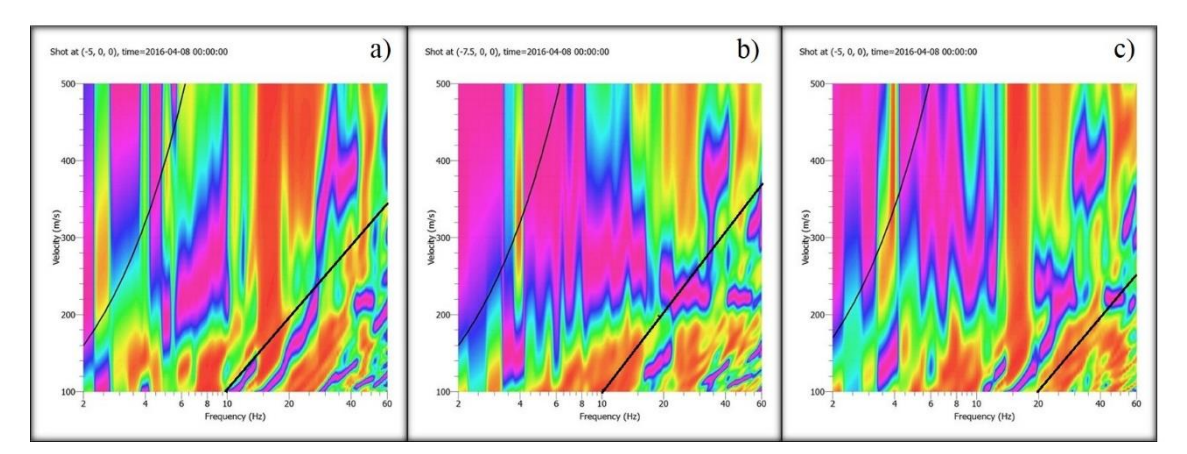

**Figura C32.- Curvas de dispersión, combinación MC-A1-INT5 a) Primer registro, b) Segundo registro, c) Resultado**

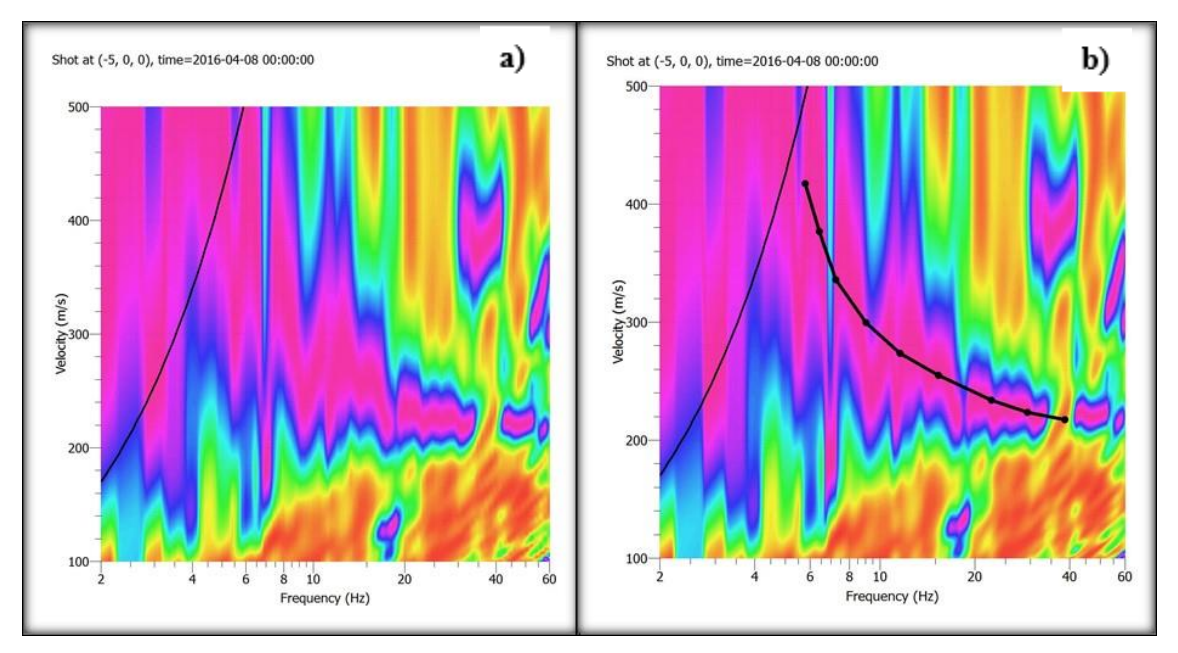

**Figura C33.- Curvas de dispersión por Interlace. a) 18 geófonos cada 2.5 [m], placa 2.5 [m], b) Picking de curva de dispersión base.**

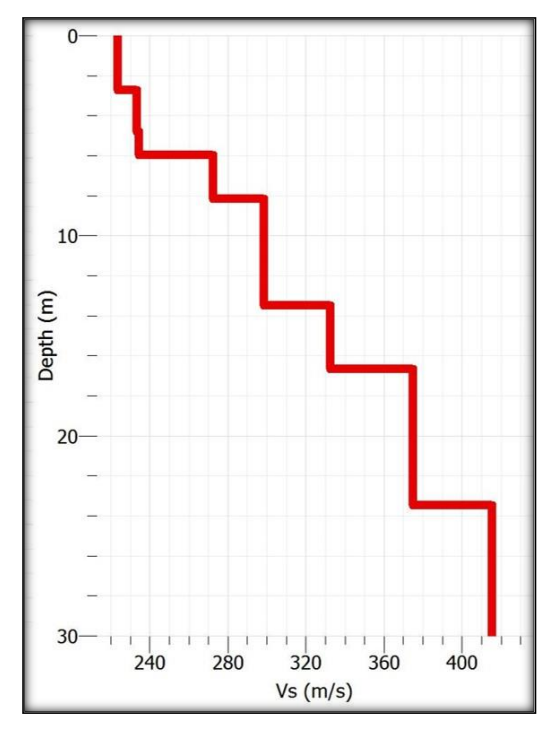

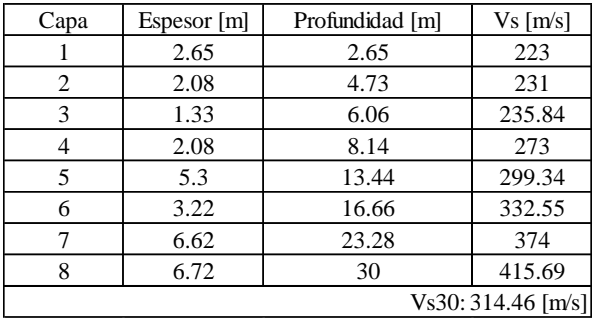

**Tabla C14- Perfil de velocidades de ondas de corte para zona de estudio en Megacentro, San Pedro de la Paz, arreglo A1, por Interlace.**

**Figura C34.- Gráfico Vs/Profundidad para zona de estudio en Megacentro, San Pedro de la Paz, arreglo A1, por Interlace.**

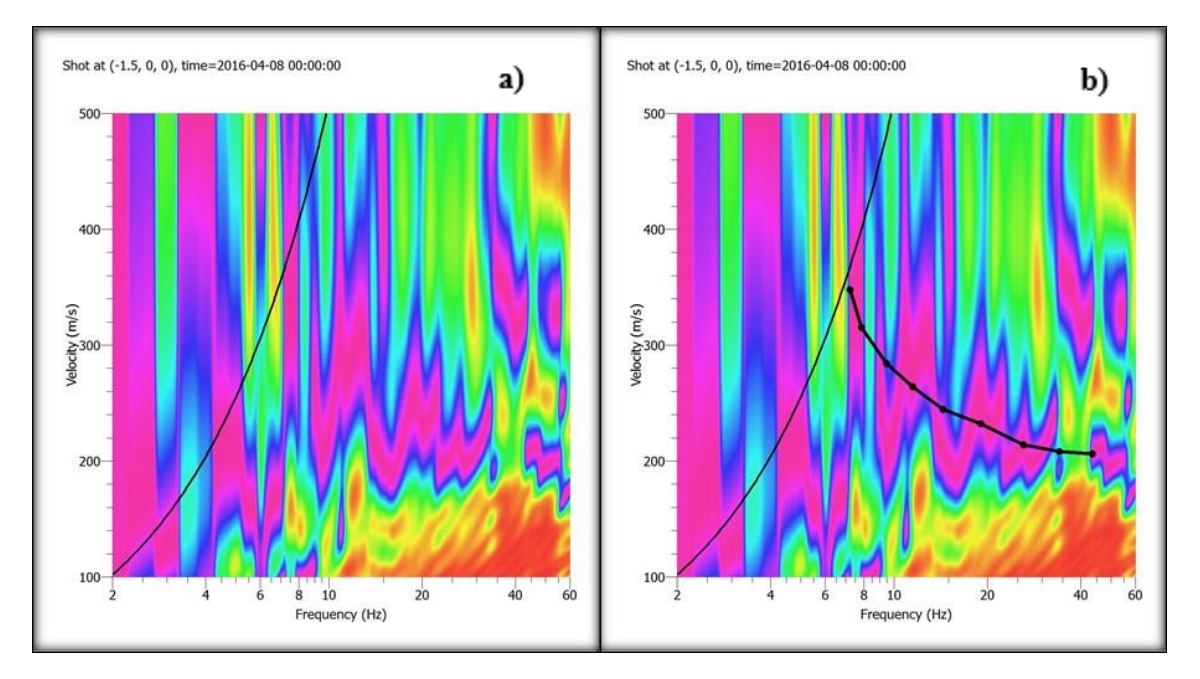

### <span id="page-42-0"></span>C3.2.- Curvas de dispersión y estratigrafía, arreglo A2.

**Figura C35.- Curvas de dispersión base. a) 18 geófonos cada 1.5 [m], placa 1.5 [m], b) Picking de curva de dispersión base.**

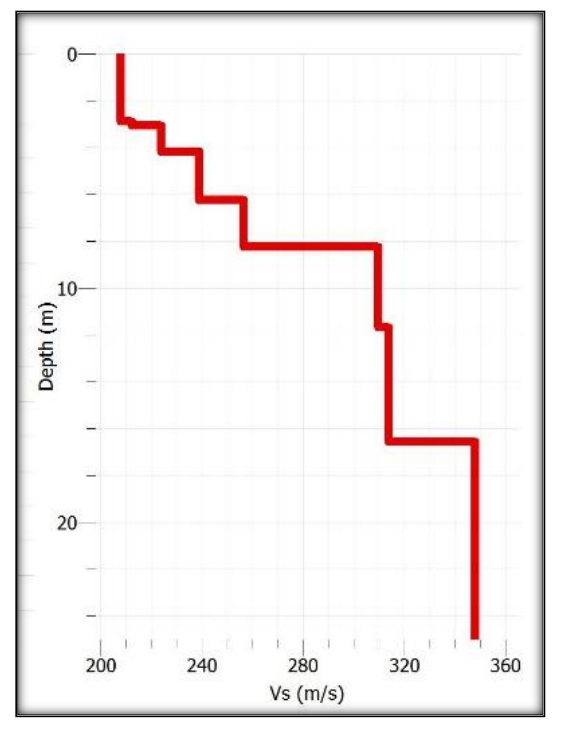

1 2.93 2.93 209 2 0.19 3.12 213 3 1.04 4.16 224 4 2.18 6.34 240 5 2.08 8.42 257 6 3.22 11.64 310 7 5.02 16.66 315 8 8.34 25 348 Vs25: 285 [m/s]

Capa | Espesor [m] | Profundidad [m] | Vs  $[m/s]$ 

**Tabla C15.- Perfil de velocidades de ondas de corte para zona de estudio en Megacentro, San Pedro de la Paz, arreglo A2.**

**Figura C36- Gráfico Vs/Profundidad para zona de estudio en La Leonera, Chiguayante.**

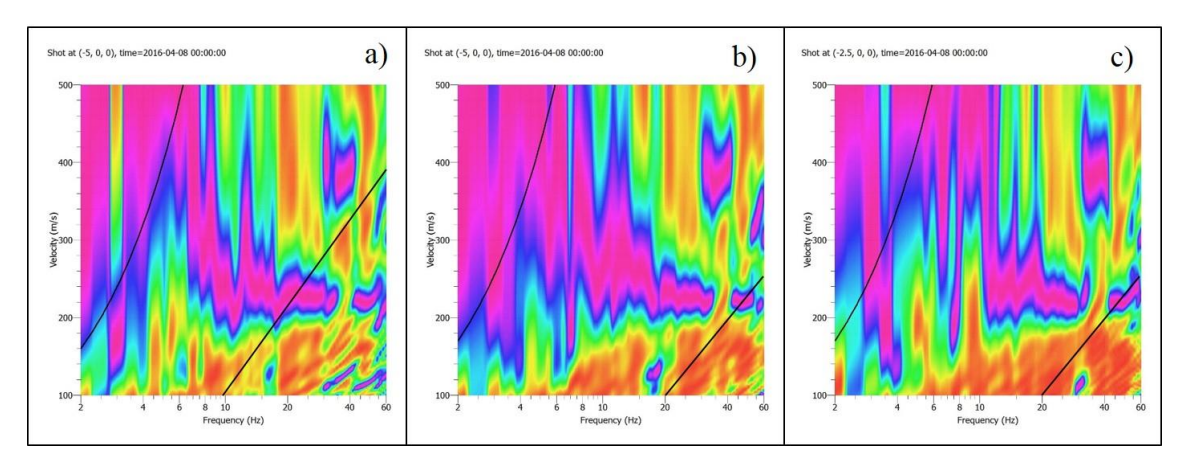

**Figura C37.- Curvas de dispersión para Megacentro, arreglo A1. a) 9 geóf. c/5m, b) 18 geóf. c/2.5m - Interfalce, c) 18 geóf/2.5m. – Patrón.**

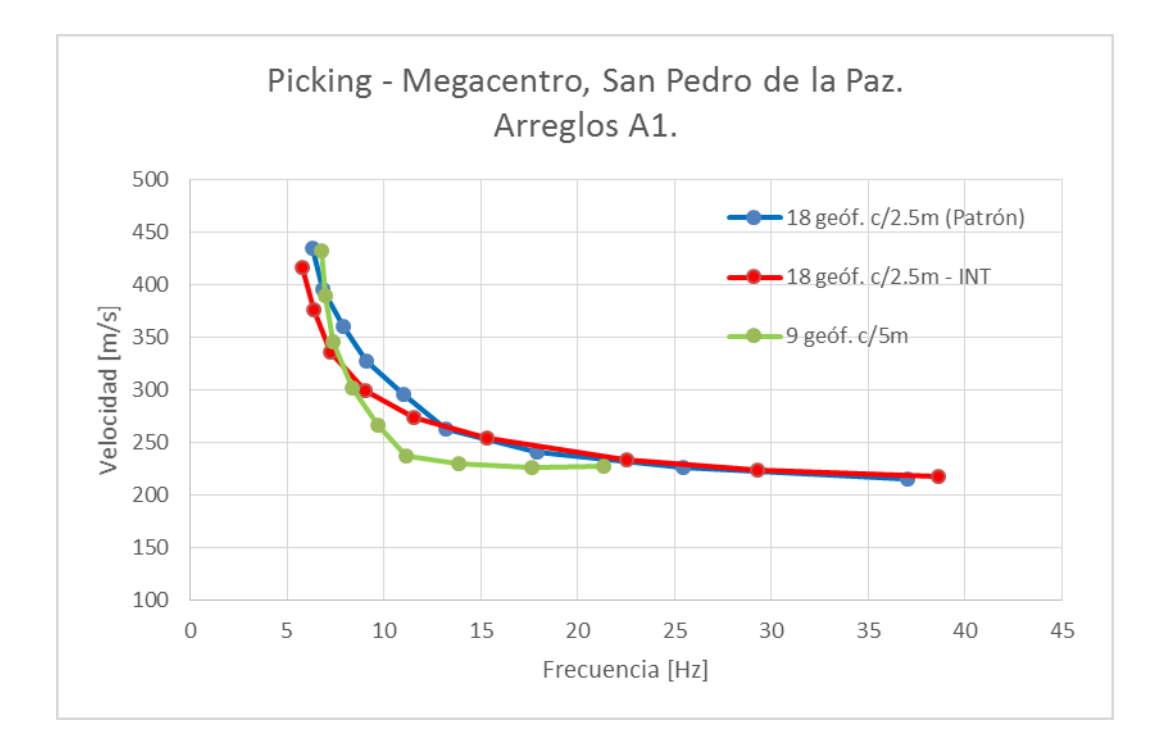

**Figura C38.- Gráfico para representación de picking para Megacentro, San Pedro de la Paz, arreglo A1.**

| ID ensayo      |                        | Resultado                                            |     |  |              |              |
|----------------|------------------------|------------------------------------------------------|-----|--|--------------|--------------|
| 9 geóf. $c/3m$ | 9 geóf. $c/3m$ , P-1.5 | $N^{\circ}$ geóf.<br>Dplaca $[m]$<br>$dx$ [m]<br>-ID |     |  |              | Calidad      |
|                |                        | 18                                                   | 1.5 |  | $MC-A2-INT1$ | Alta+Alta    |
|                |                        | 18                                                   | 1.5 |  | $MC-A2-INT2$ | $Alta+Int$   |
|                |                        | 18                                                   | 1.5 |  | MC-A2-INT3   | Baja+Baja    |
|                |                        | 18                                                   | 1.5 |  | $MC-A2-INT4$ | Alta+Baja    |
|                |                        | 18                                                   |     |  | $MC-A2-INT5$ | $Int + Alta$ |

**Tabla C16.- Combinaciones por efecto Interlace con arreglos de 9 geófonos. Megacentro, arreglo A2.**

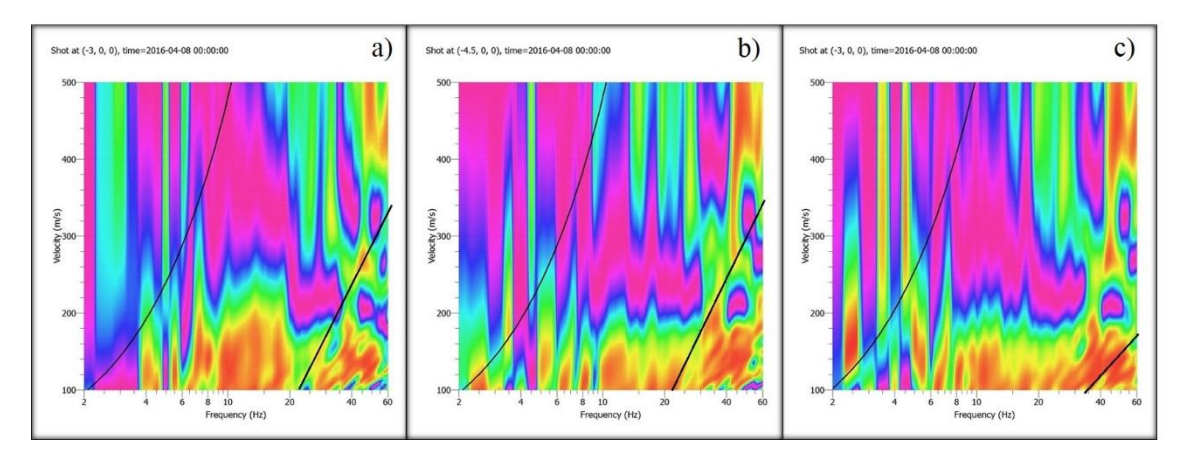

**Figura C39.- Curvas de dispersión, combinación MC-A2-INT1 a) Primer registro, b) Segundo registro, c) Resultado**

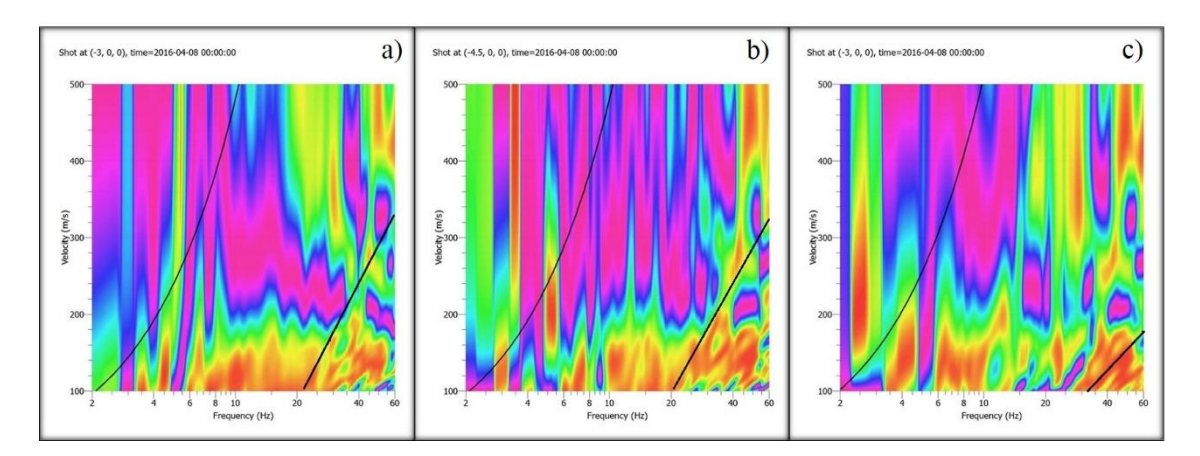

**Figura C40.- Curvas de dispersión, combinación MC-A2-INT2 a) Primer registro, b) Segundo registro, c) Resultado**

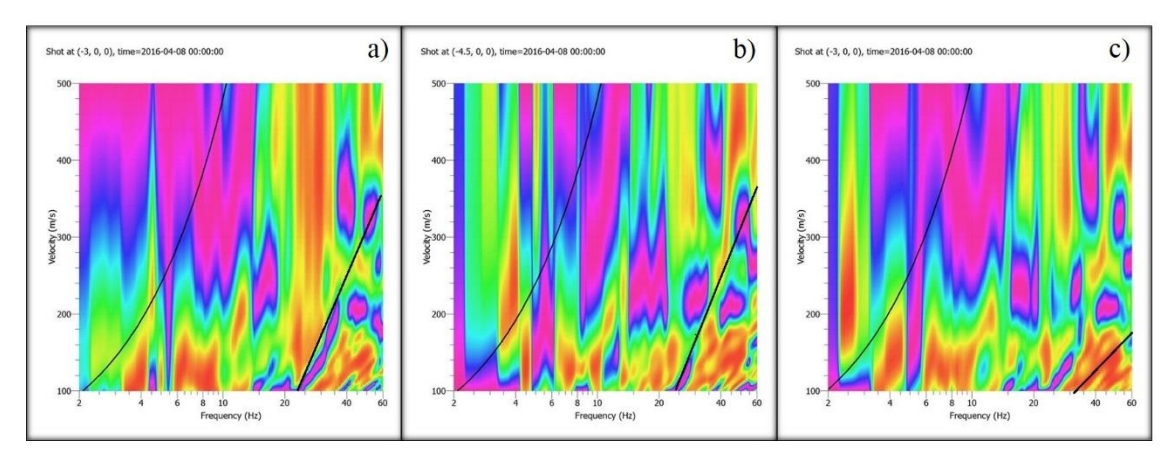

**Figura C41.- Curvas de dispersión, combinación MC-A2-INT3 a) Primer registro, b) Segundo registro, c) Resultado**

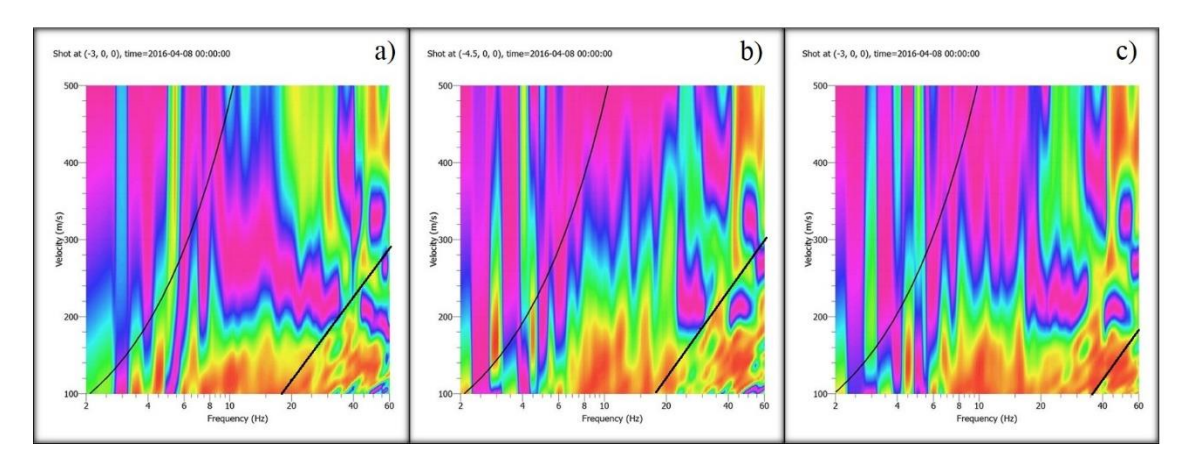

**Figura C42.- Curvas de dispersión, combinación MC-A2-INT4 a) Primer registro, b) Segundo registro, c) Resultado**

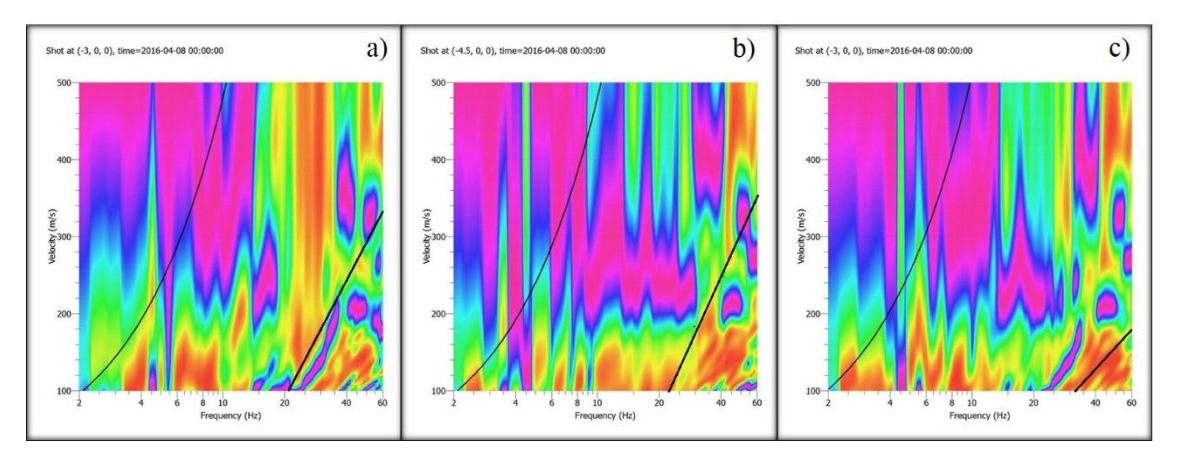

**Figura C43.- Curvas de dispersión, combinación MC-A2-INT5 a) Primer registro, b) Segundo registro, c) Resultado**

# **C4.- Ensayos GeoSolving**

La oficina de ingeniería GeoSolving facilitó sismogramas disponibles dentro de su historial para poder realizar estudios con respecto a los resultados de aplicar el efecto Interlace con registros de 18 geófonos para obtener arreglos teóricos de 36 geófonos.

C4.1.- Club Miramar, San Pedro de la Paz, Febrero 2016

### C4.1.1.- Club Miramar, San Pedro de la Paz – Dirección D1

| ID ensayo       |                      | Resultado         |          |            |            |           |
|-----------------|----------------------|-------------------|----------|------------|------------|-----------|
| 18 geóf. $c/3m$ | 18 geóf. c/3m, P-1.5 | $N^{\circ}$ geóf. | $dx$ [m] | Dplaca [m] |            | Calidad   |
|                 |                      | 36                |          |            | MM-D1-INT1 | Alta+Baja |
|                 |                      | 36                |          |            | MM-D1-INT2 | Baja+Baja |
|                 |                      | 36                |          |            | MM-D1-INT3 | Alta+Alta |

**Tabla C44.- Combinaciones por efecto Interlace con arreglos de 18 geófonos. Club Miramar, dirección D1.**

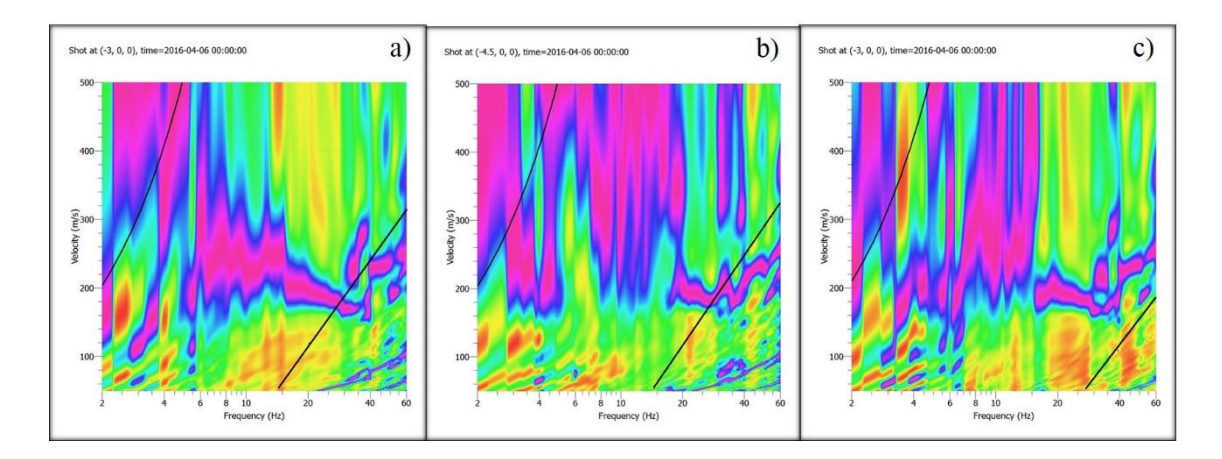

**Figura C45.- Curvas de dispersión, combinación MM-D1-INT1. a) Primer registro, b) Segundo registro, c) Resultado**

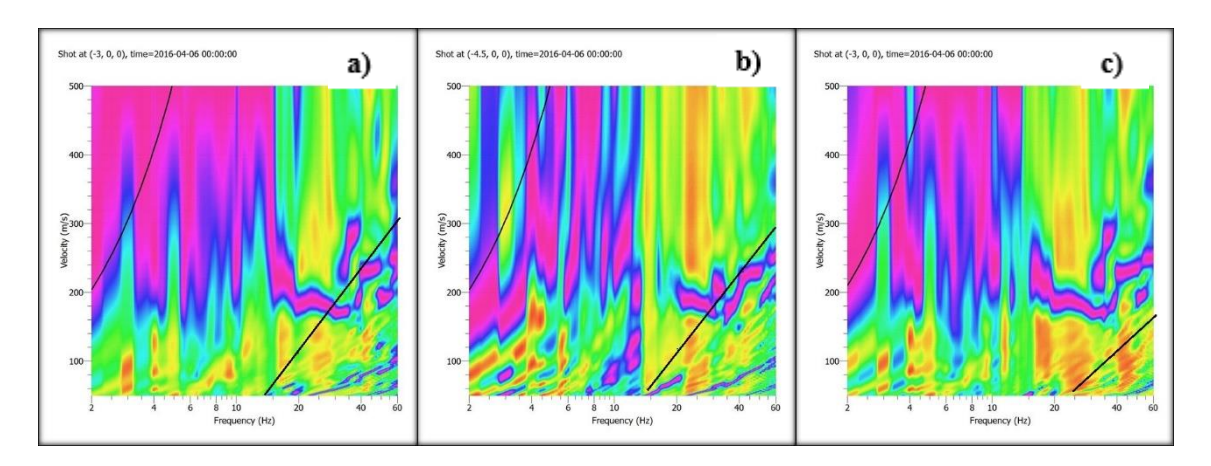

**Figura C46.- Curvas de dispersión, combinación MM-D1-INT2. a) Primer registro, b) Segundo registro, c) Resultado**

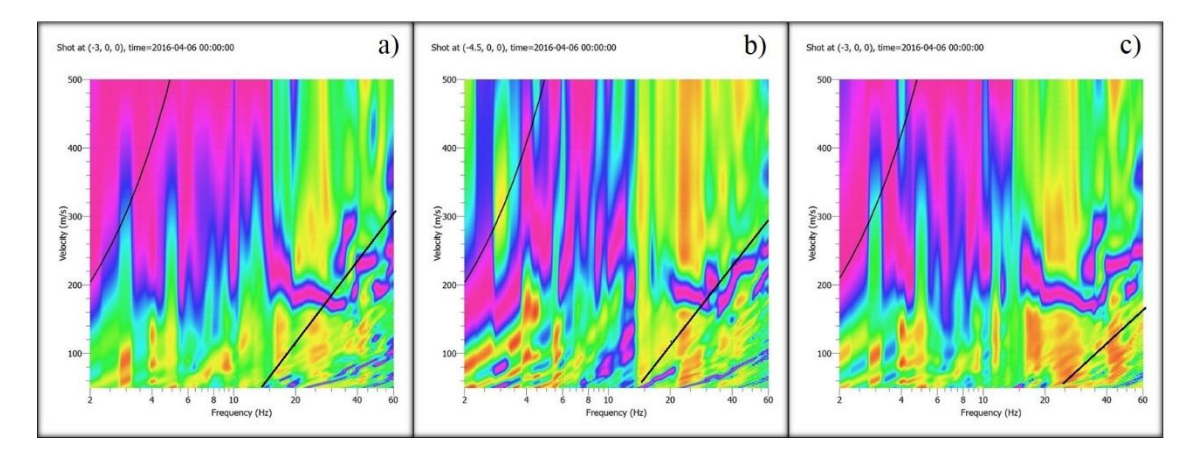

**Figura C47.- Curvas de dispersión, combinación MM-D1-INT3. a) Primer registro, b) Segundo registro, c) Resultado**

C4.1.2.- Club Miramar, San Pedro de la Paz – Dirección D2

| ID ensayo        |                         |                   |          | Resultado    |              |             |
|------------------|-------------------------|-------------------|----------|--------------|--------------|-------------|
| 18 geóf. c/ $3m$ | 18 geóf. $c/3m$ , P-1.5 | $N^{\circ}$ geóf. | $dx$ [m] | $Dplaca$ [m] |              | Calidad     |
|                  |                         | 36                |          |              | $MM-D2-INT1$ | Alta+Alta   |
|                  |                         | 36                |          |              | $MM-D2-INT2$ | $Int + AHa$ |

**Tabla C18.- Combinaciones por efecto Interlace con arreglos de 18 geófonos. Club Miramar, dirección D2.**

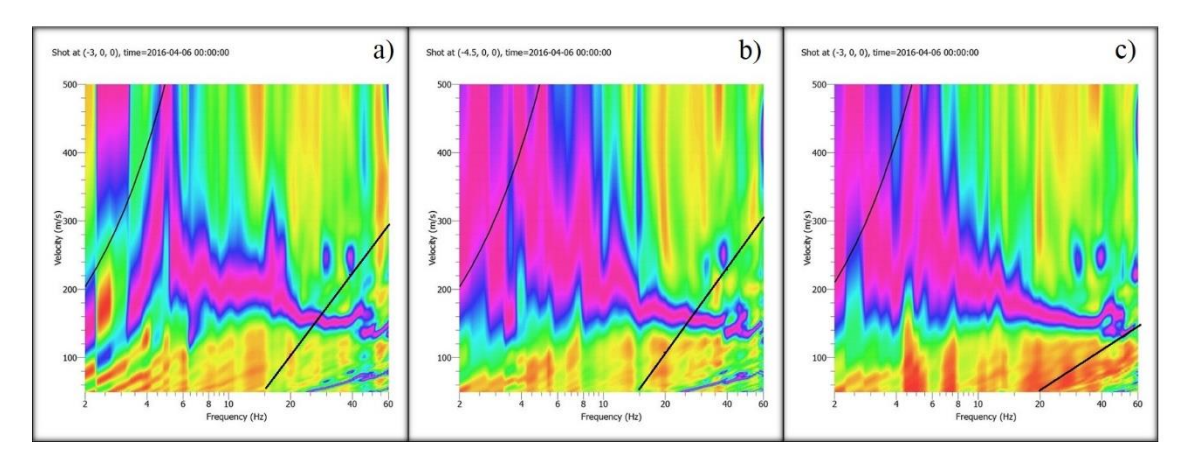

**Figura C48.- Curvas de dispersión, combinación MM-D2-INT1. a) Primer registro, b) Segundo registro, c) Resultado**

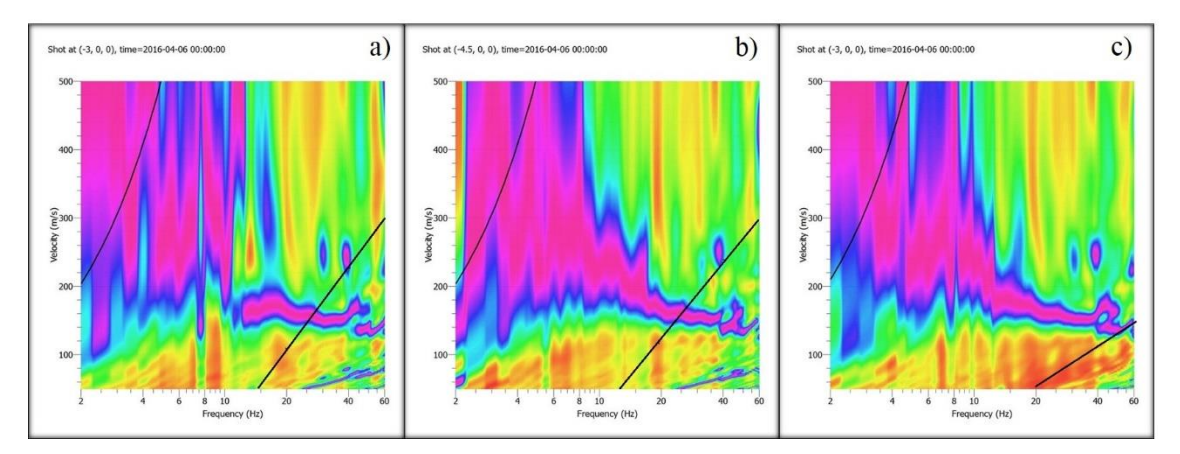

**Figura C49.- Curvas de dispersión, combinación MM-D2-INT2. a) Primer registro, b) Segundo registro, c) Resultado**

# C4.2.- Curicó, Enero 2016

C4.2.1.- Curicó – Dirección D1

| ID ensayo       |                        |                   |          | Resultado  |            |           |
|-----------------|------------------------|-------------------|----------|------------|------------|-----------|
| 18 geóf. $c/3m$ | 18 geóf. c/3m, $P-1.5$ | $N^{\circ}$ geóf. | $dx$ [m] | Dplaca [m] | ID         | Calidad   |
|                 |                        | 36                |          |            | CC-D1-INT1 | Alta+Alta |
|                 |                        | 36                |          |            | CC-D1-INT2 | Alta+Alta |

**Tabla C19.- Combinaciones por efecto Interlace con arreglos de 18 geófonos. Curicó, dirección D1.**

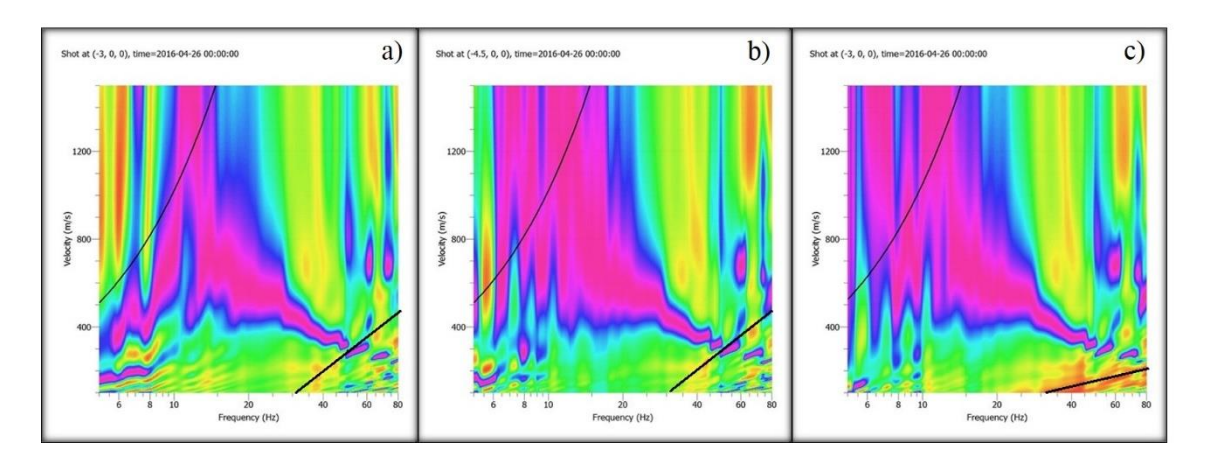

**Figura C50.- Curvas de dispersión, combinación CC-D1-INT1. a) Primer registro, b) Segundo registro, c) Resultado**

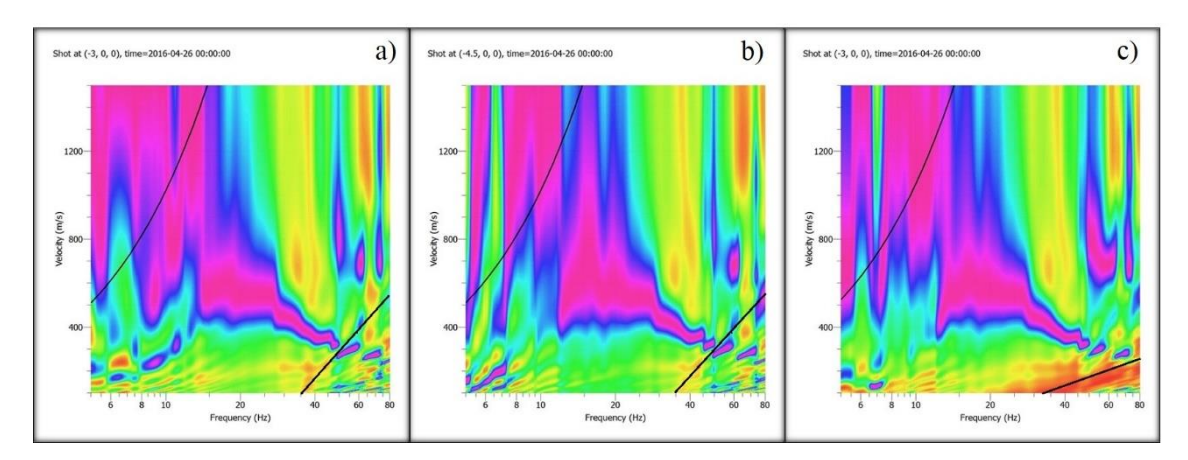

**Figura C51.- Curvas de dispersión, combinación CC-D1-INT2. a) Primer registro, b) Segundo registro, c) Resultado**

C4.2.2.- Curicó – Dirección D2

| ID ensavo        |                         | Resultado         |          |              |              |           |
|------------------|-------------------------|-------------------|----------|--------------|--------------|-----------|
| 18 geóf. c/ $3m$ | 18 geóf. $c/3m$ , P-1.5 | $N^{\circ}$ geóf. | $dx$ [m] | Dplaca $[m]$ |              | Calidad   |
|                  |                         | 36                | 1.3      |              | $CC-D2-INT1$ | Alta+Alta |
|                  |                         | 36                | 1.3      |              | $CC-D2-INT2$ | Alta+Alta |
|                  |                         | 36                |          |              | $CC-D2-NT3$  | Alta+Alta |

**Tabla C20.- Combinaciones por efecto Interlace con arreglos de 18 geófonos. Curicó, dirección D2.**

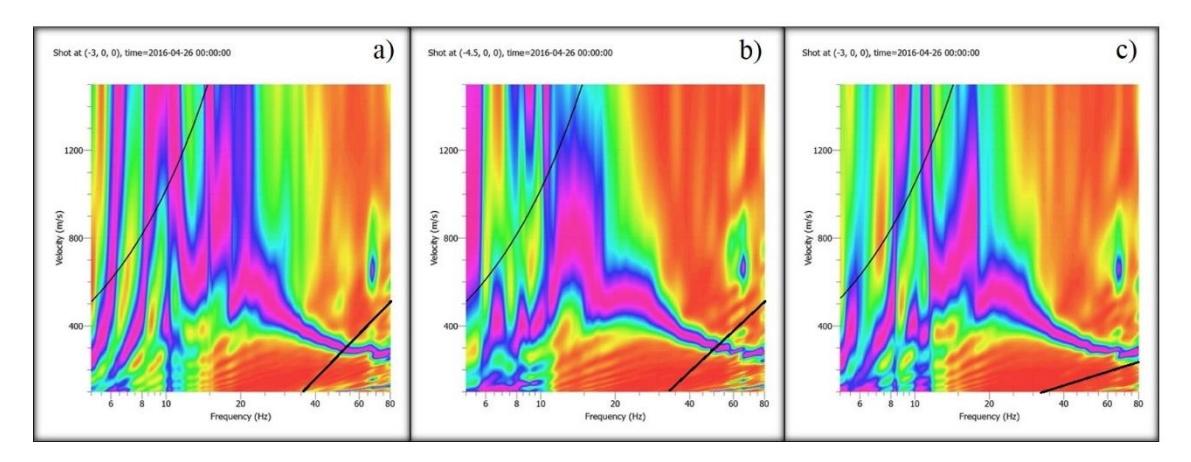

**Figura C52.- Curvas de dispersión, combinación CC-D2-INT1. a) Primer registro, b) Segundo registro, c) Resultado**

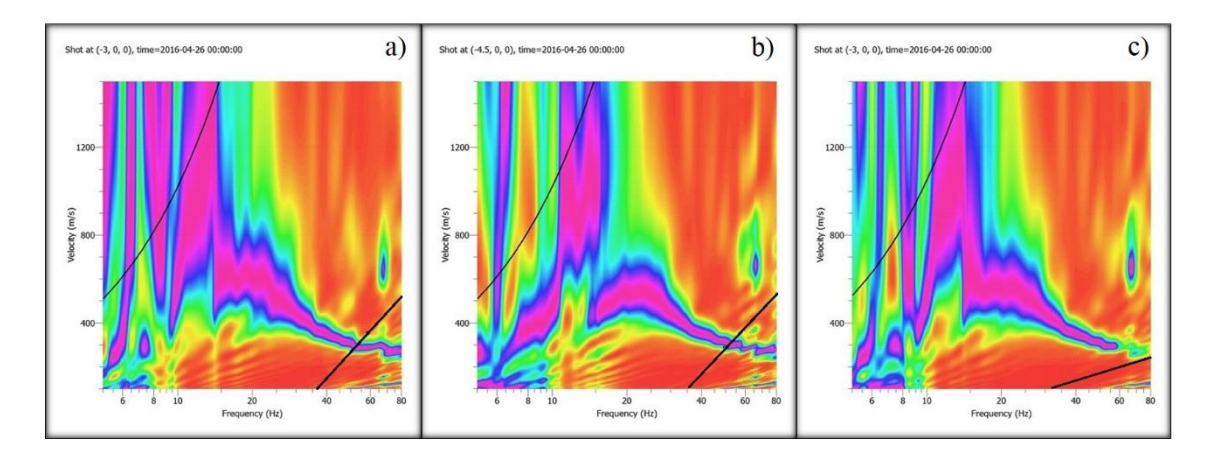

**Figura C53.- Curvas de dispersión, combinación CC-D2-INT2. a) Primer registro, b) Segundo registro, c) Resultado**

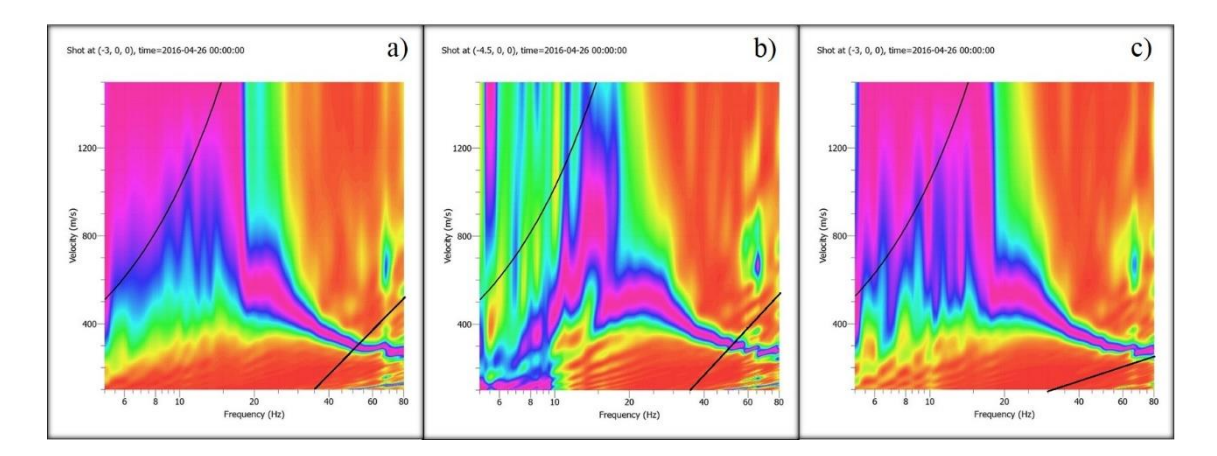

**Figura C54- Curvas de dispersión, combinación CC-D2-INT3. a) Primer registro, b) Segundo registro, c) Resultado**

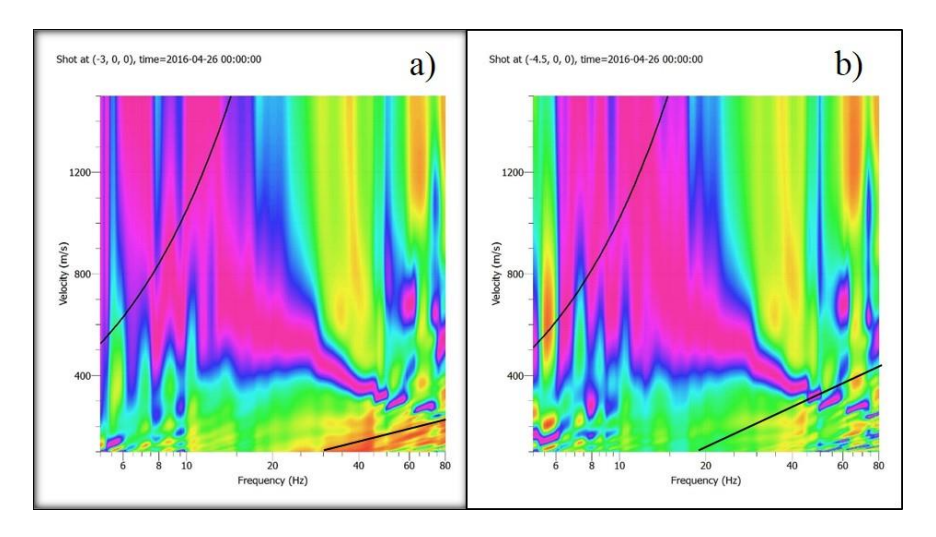

**Figura C55.- Curvas de dispersión para Curicó, dirección D1. a) 36 geóf. c/1.5m – Interfalce, b) 18 geóf/3m. – Patrón.**

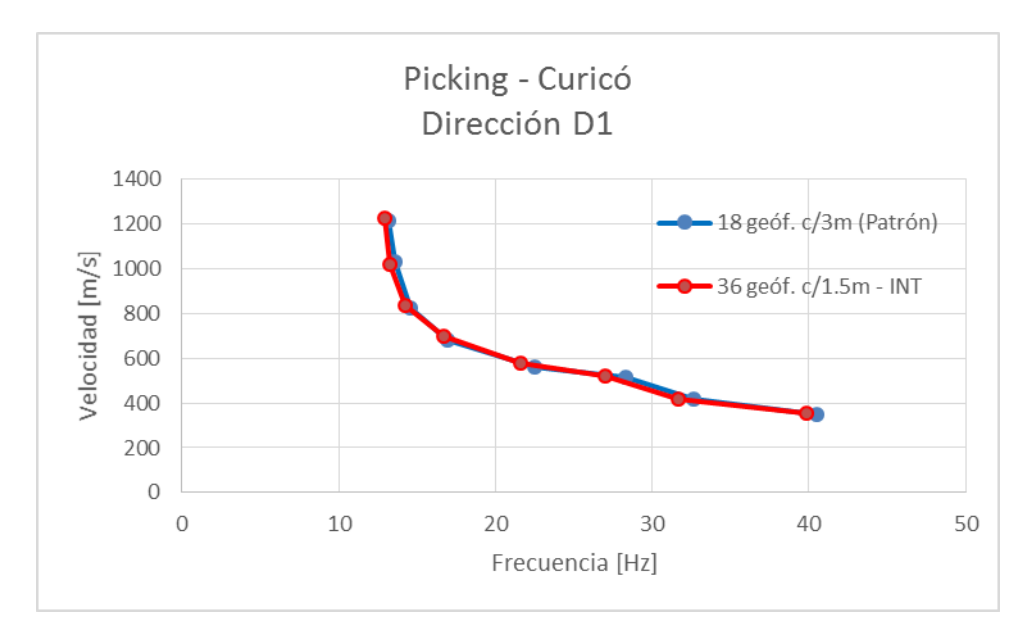

**Figura C56.- Gráfico para representación de picking para Curicó, dirección D1.**

# C4.3.- Molina, Octubre 2015

C4.3.1.- Molina – Dirección D1

| ID ensavo                               |                      |                                             | Resultado |  |            |           |
|-----------------------------------------|----------------------|---------------------------------------------|-----------|--|------------|-----------|
| $17 \text{ ge}$ of $\text{c}/3\text{m}$ | 17 geóf. c/3m, P-1.5 | $N^{\circ}$ geóf.<br>Dplaca [m]<br>$dx$ [m] |           |  |            | Calidad   |
|                                         |                      | 34                                          | ن د       |  | MO-D1-INT1 | Alta+Int  |
|                                         |                      | 34                                          |           |  | MO-D1-INT2 | Alta+Alta |

**Tabla C21.- Combinaciones por efecto Interlace con arreglos de 17 geófonos. Molina, dirección D1.**

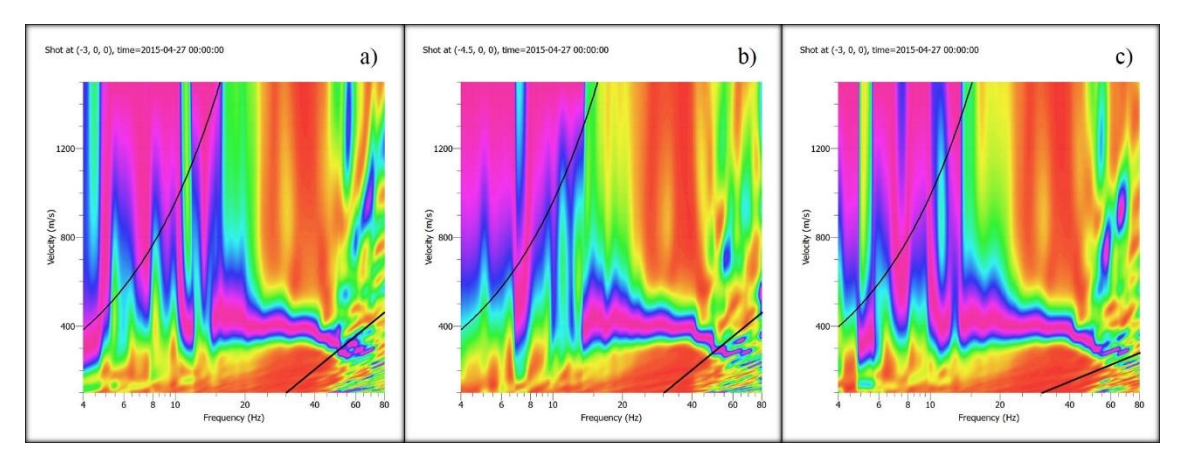

**Figura C57.- Curvas de dispersión, combinación MO-D1-INT1. a) Primer registro, b) Segundo registro, c) Resultado**

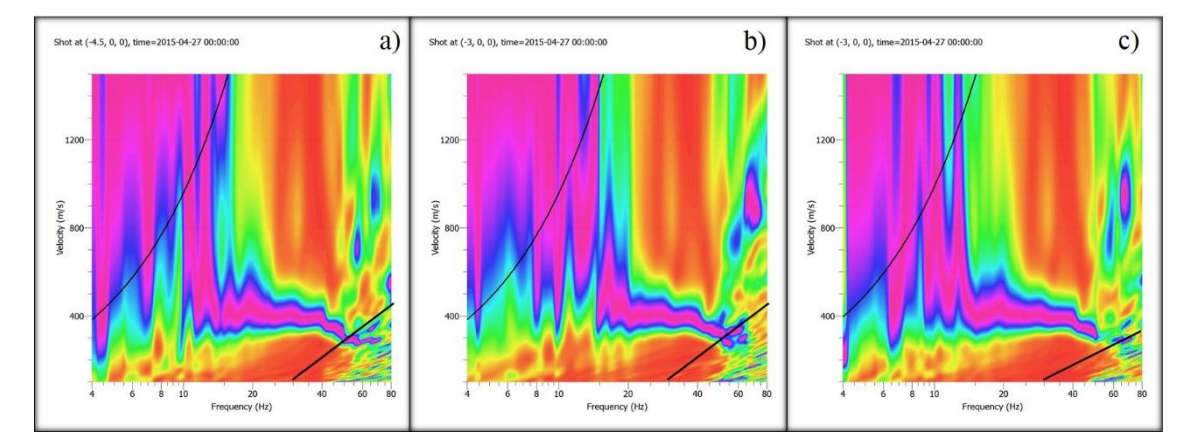

**Figura C58.- Curvas de dispersión, combinación MO-D1-INT2. a) Primer registro, b) Segundo registro, c) Resultado**

# C4.3.2.- Molina – Dirección D2

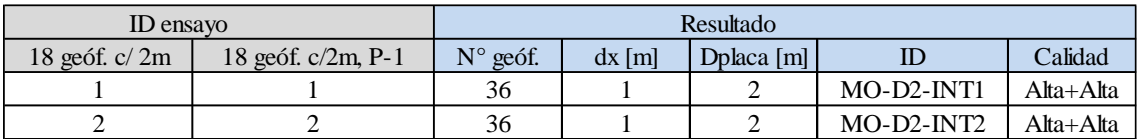

**Tabla C22.- Combinaciones por efecto Interlace con arreglos de 18 geófonos. Molina, dirección D2.**

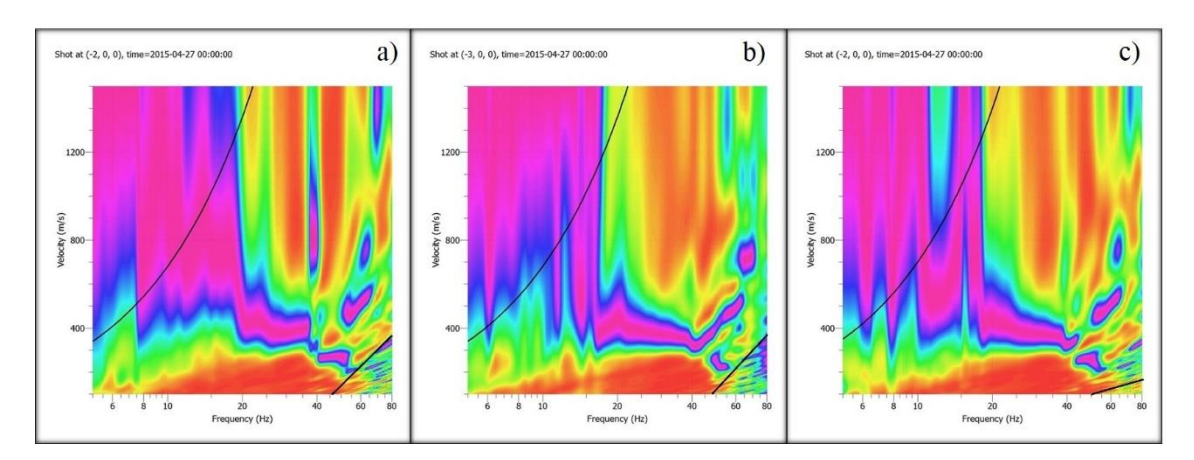

**Figura C59.- Curvas de dispersión, combinación MO-D2-INT1. a) Primer registro, b) Segundo registro, c) Resultado**

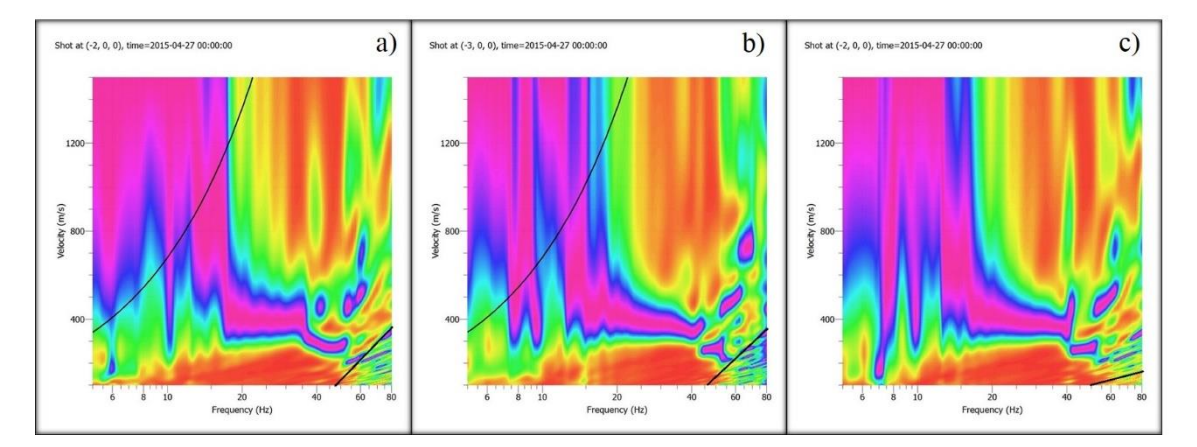

**Figura C60.- Curvas de dispersión, combinación MO-D2-INT2. a) Primer registro, b) Segundo registro, c) Resultado**

# C4.4.- San Clemente, Enero 2016

## C4.4.1.- San Clemente – Dirección D1

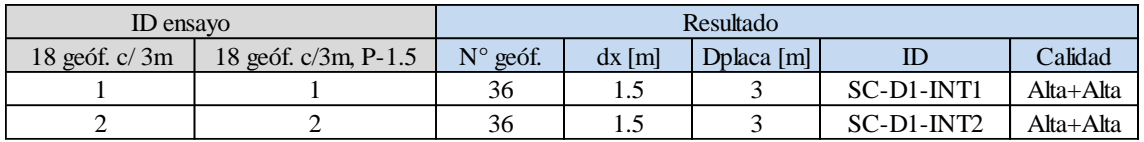

**Tabla C23.- Combinaciones por efecto Interlace con arreglos de 18 geófonos. San Clemente, dirección D1.**

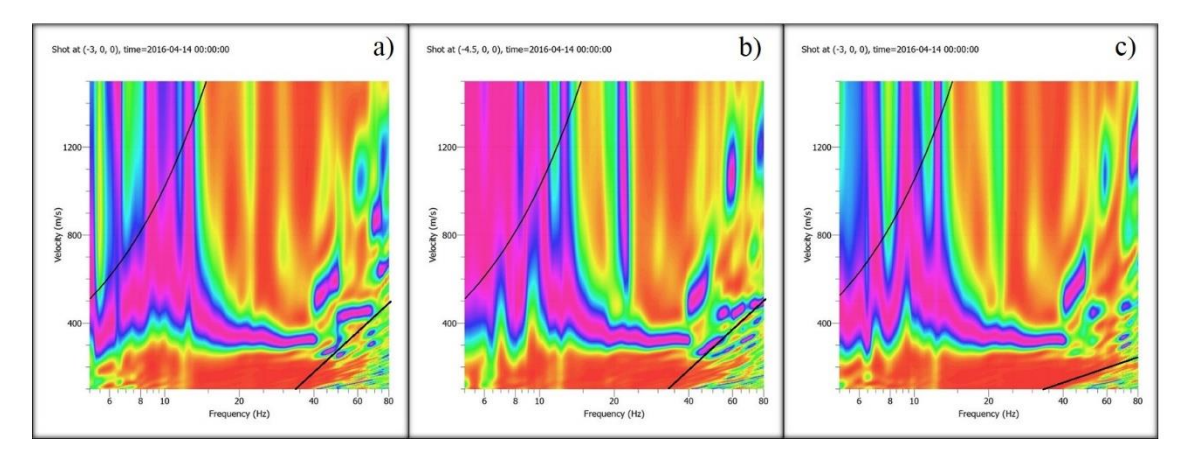

**Figura C61.- Curvas de dispersión, combinación SC-D1-INT1. a) Primer registro, b) Segundo registro, c) Resultado**

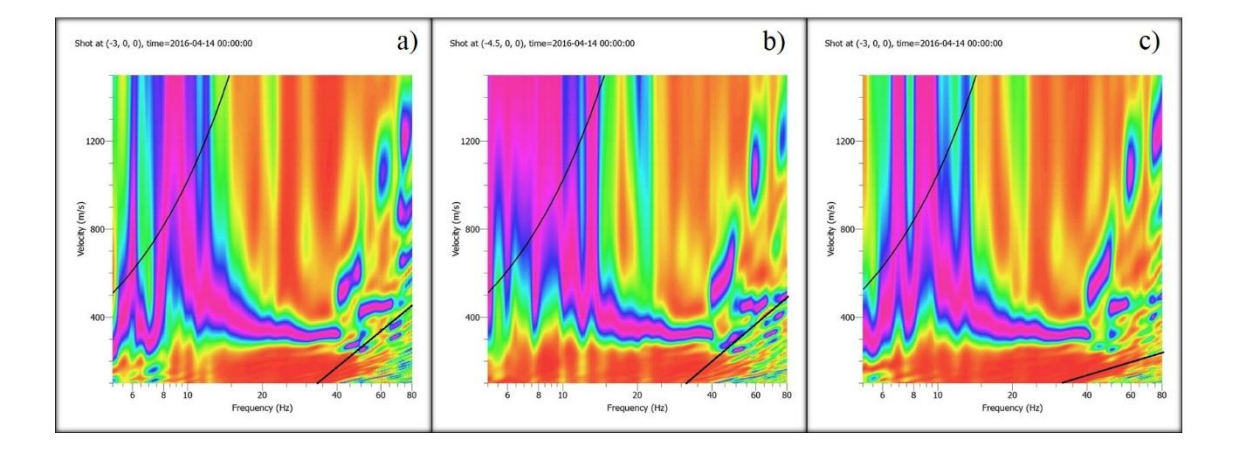

**Figura C62.- Curvas de dispersión, combinación SC-D1-INT2. a) Primer registro, b) Segundo registro, c) Resultado**

# C4.4.2.- San Clemente – Dirección D2

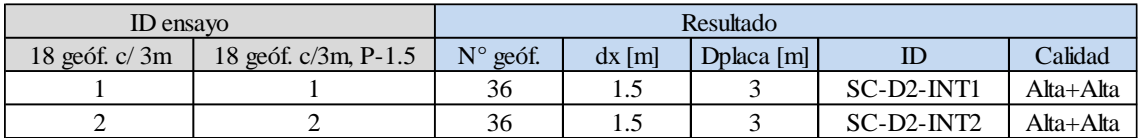

**Tabla C24.- Combinaciones por efecto Interlace con arreglos de 18 geófonos. San Clemente, dirección D2.**

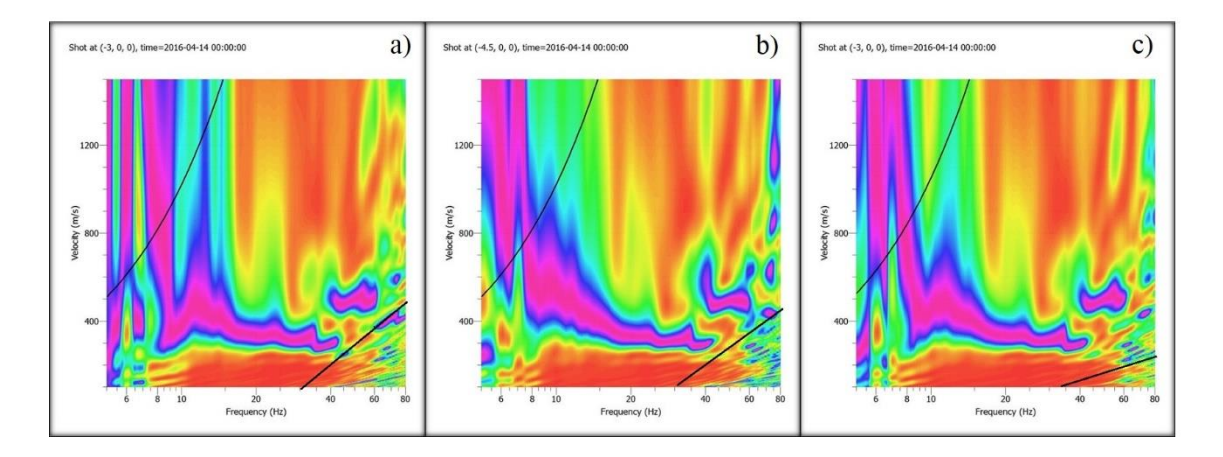

**Figura C63.- Curvas de dispersión, combinación SC-D2-INT1. a) Primer registro, b) Segundo registro, c) Resultado**

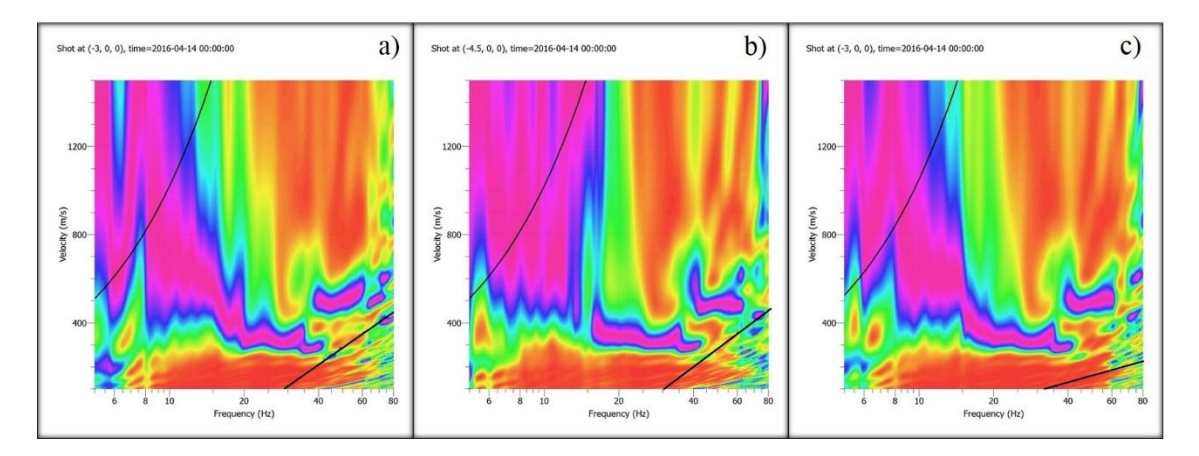

**Figura C64.- Curvas de dispersión, combinación SC-D2-INT2. a) Primer registro, b) Segundo registro, c) Resultado**